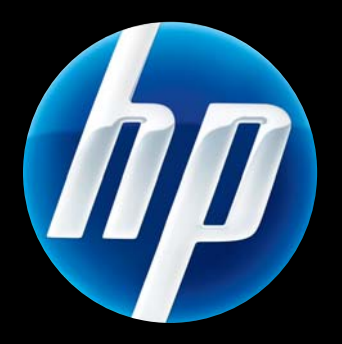

Drahtgebundenen/drahtlosen Drahtgebund<br>Druckservers<br>HP latdirect HP-Jetdirect ew2500 802.11g

Einrichtungshandbuch

## Drahtgebundenen/drahtlosen Druckservers HP Jetdirect ew2500 802.11g Einrichtungshandbuch

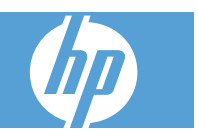

© 2004-2014 Copyright Hewlett-Packard Development Company, L.P.

Vervielfältigung, Adaption oder Übersetzung sind ohne vorherige schriftliche Genehmigung nur im Rahmen des Urheberrechts zulässig.

Die Informationen in diesem Dokument können ohne vorherige Ankündigung geändert werden.

Für HP Produkte und Dienste gelten nur die Gewährleistungen, die in den ausdrücklichen Gewährleistungserklärungen des jeweiligen Produkts bzw. Dienstes aufgeführt sind. Dieses Dokument gibt keine weiteren Gewährleistungen. HP haftet nicht für technische oder redaktionelle Fehler oder Auslassungen in diesem Dokument.

Maßgebliche Produkte: J8021A

Edition 2, 11/2014

Microsoft®, MS-DOS®, Windows®, Microsoft Windows NT® sind Marken bzw. in den USA eingetragene Marken der Microsoft Corporation. IBM®, AIX® sind eingetragene Marken der International Business Machines Corp. Ethernet ist eine eingetragene Marke der Xerox Corporation. PostScript® ist eine Marke von Adobe Systems, Incorporated. UNIX® ist eine eingetragene Marke der Open Group.

Windows Vista™ ist eine eingetragene Marke bzw. eine Marke der Microsoft Corporation in den USA und/oder anderen Ländern/Regionen.

# **Inhaltsverzeichnis**

#### 1 Einführung

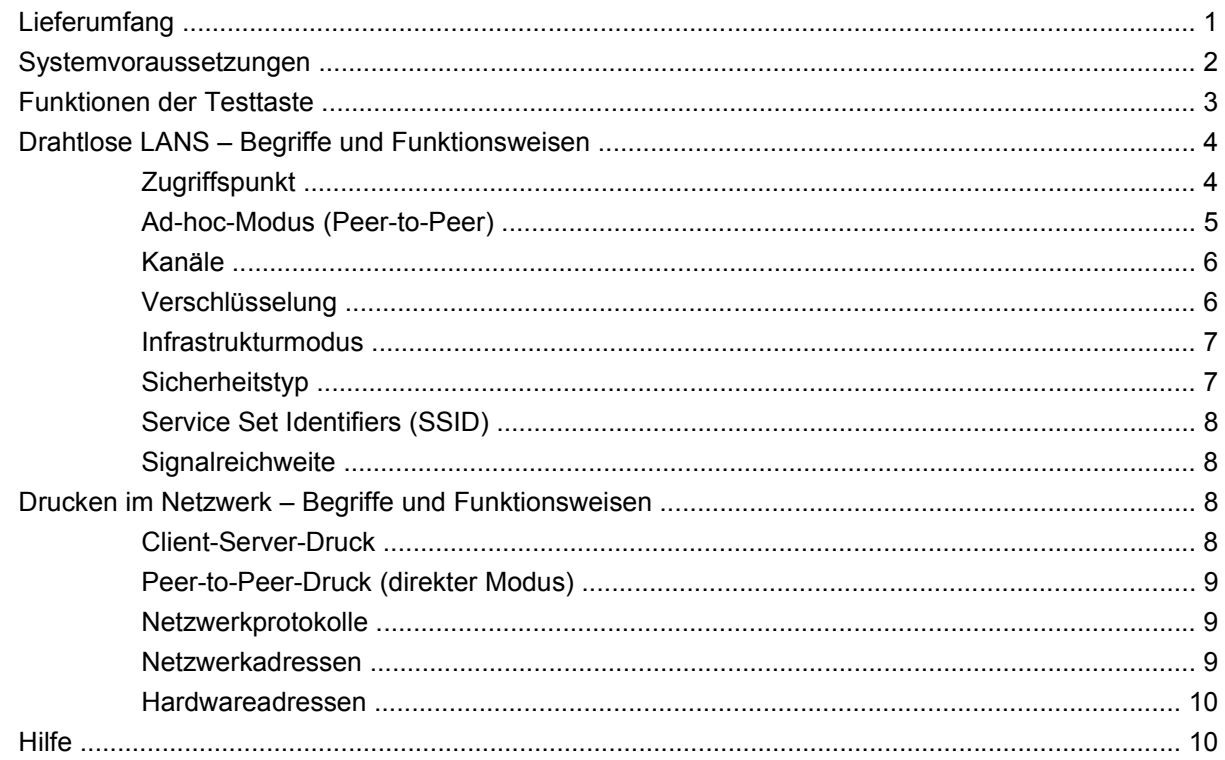

#### 2 Installieren der Druckserverhardware

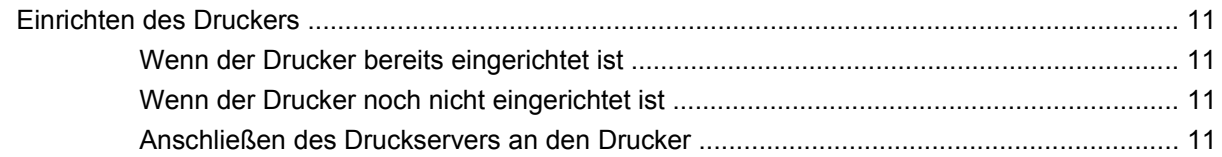

#### 3 Herstellen einer Netzwerkverbindung

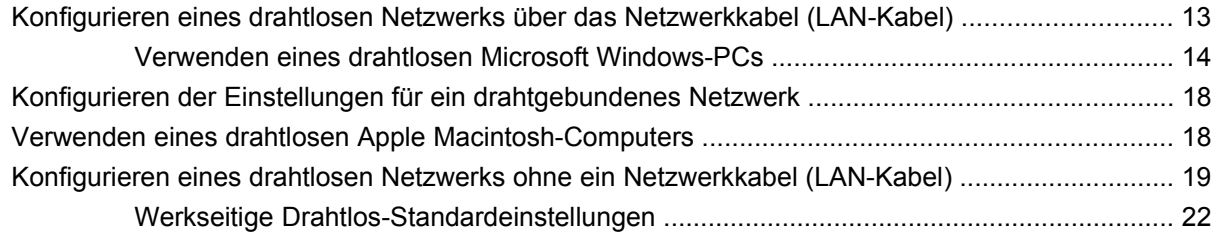

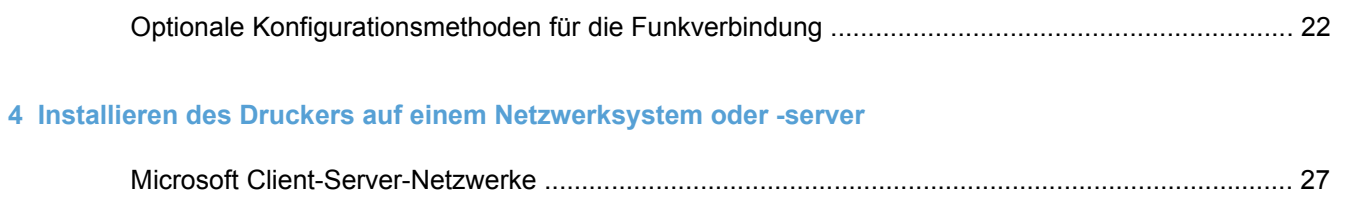

#### 5 Fehlerbehebung

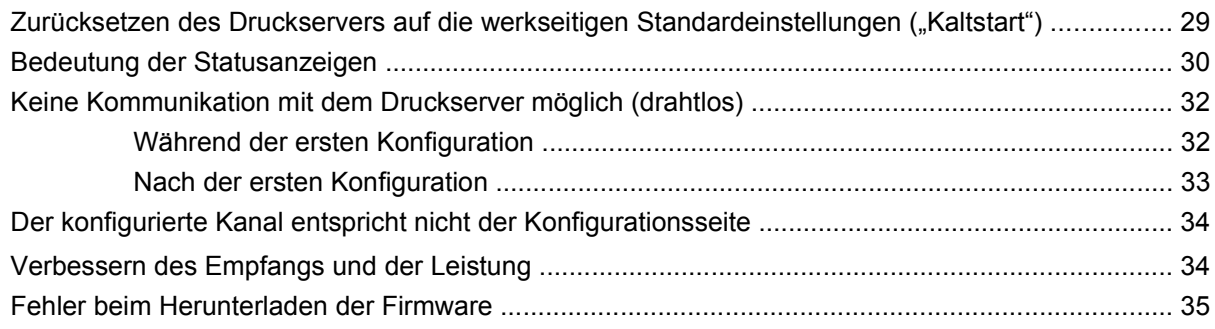

#### **Anhang A Service und Support**

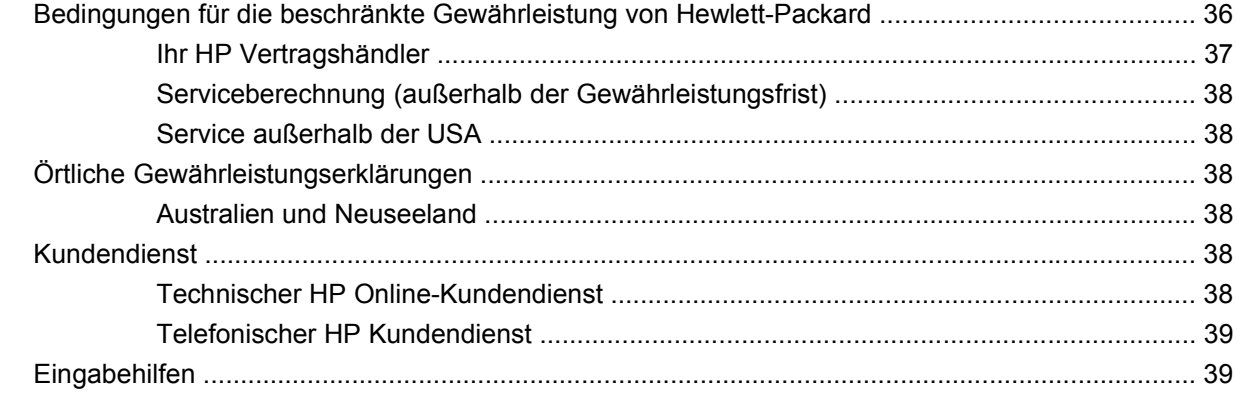

#### Anhang B Übersicht über die Lösung

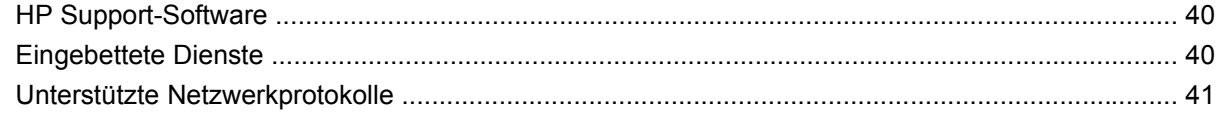

#### **Anhang C Spezifikationen**

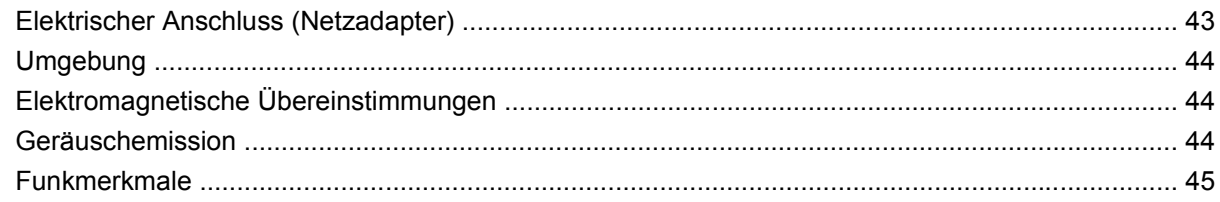

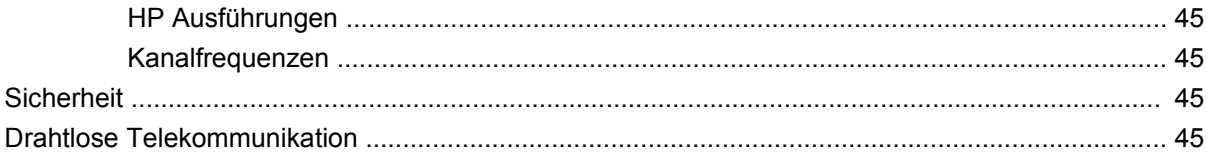

#### Anhang D Behördliche Bestimmungen

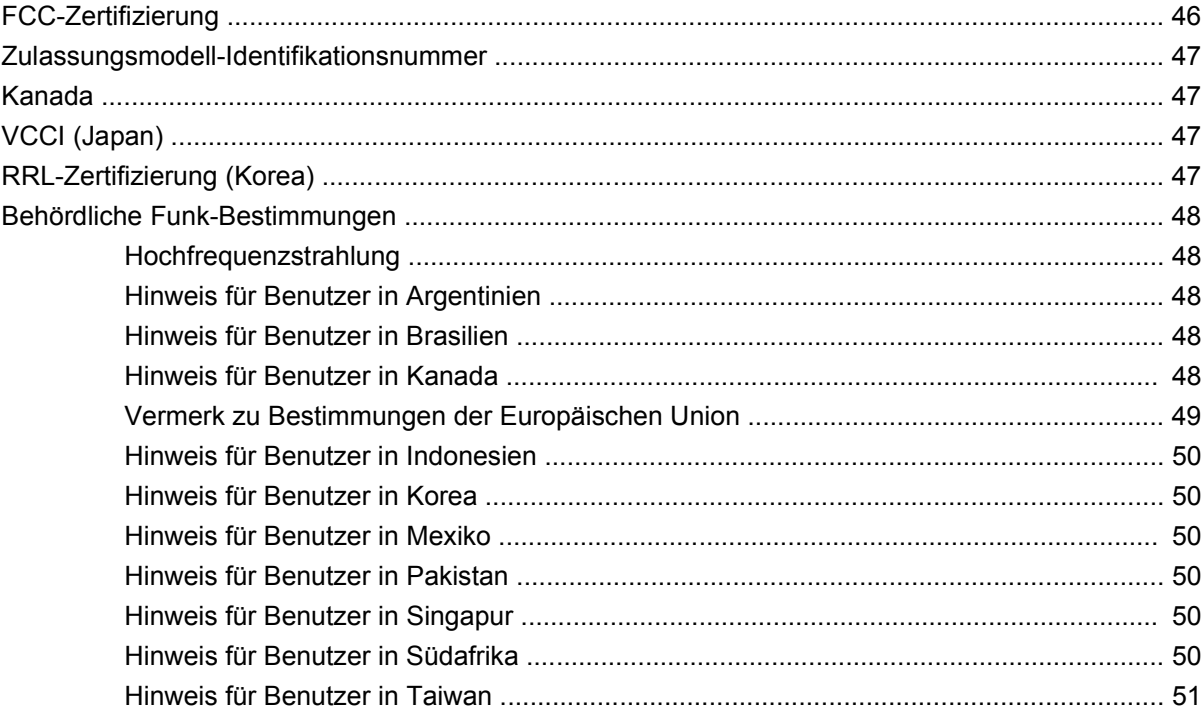

# <span id="page-8-0"></span>**1 Einführung**

Vielen Dank, dass Sie sich für den Kauf des Drahtgebundenen/drahtlosen Druckservers HP Jetdirect ew2500 802.11g entschieden haben. Dieser Druckserver erfüllt die Norm IEEE 802.11g für Funknetzwerke.

Verwenden Sie den Drahtgebundenen/drahtlosen Druckservers HP Jetdirect ew2500 802.11g, um Ihren kompatiblen HP Drucker über eine drahtgebundene oder drahtlose Verbindung direkt mit dem Netzwerk zu verbinden.

- Lieferumfang
- [Systemvoraussetzungen](#page-9-0)
- [Funktionen der Testtaste](#page-10-0)
- [Drahtlose LANS Begriffe und Funktionsweisen](#page-11-0)
- [Drucken im Netzwerk Begriffe und Funktionsweisen](#page-15-0)
- [Hilfe](#page-17-0)

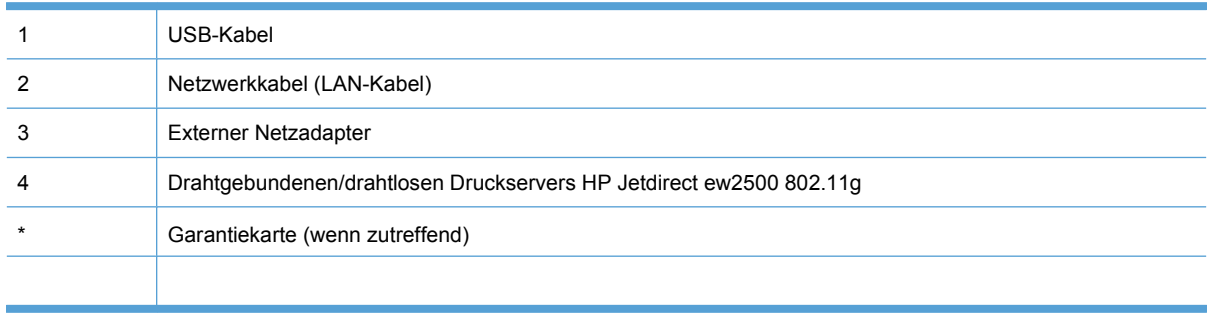

## <span id="page-9-0"></span>**Systemvoraussetzungen**

Unterstützter Microsoft Windows- oder Apple Macintosh-Computer mit dem im Lieferumfang enthaltenen Netzwerkkabel (LAN-Kabel) zur Konfiguration der Drahtgebunden- und/oder Drahtlos-Einstellungen.

Für ein Funknetzwerk: 802.11b- oder 802.11g-Wireless-LAN (WLAN)-Schnittstellenkarte, im Computer installiert.

- **FFINWEIS:** Verwenden Sie das im Lieferumfang enthaltene LAN-Kabel, um Probleme durch mögliche Funkstörungen während der Installation zu vermeiden. Nach der Installation können Sie das Kabel wieder entfernen.
	- Microsoft Windows XP, Vista, Server 2003 oder Server 2008
	- Apple Mac OS X 10.2 und höher
	- UNIX/Linux: Hewlett-Packard HP-UX, Sun Microsystems Solaris, IBM AIX, HP MPE-i, RedHat Linux, SuSE Linux

Wenn Ihr Netzwerk vollständig per Funk arbeitet, dann ist ein drahtloser Computer für die Einrichtung einer Funkverbindung vom Drucker zum Netzwerk erforderlich.

● Nur für den Modus der drahtlosen Infrastruktur: Drahtloser Router, Zugriffspunkt oder Apple-**Basisstation** 

Im Infrastrukturmodus ist ein Zugriffspunkt ein Gerät, das drahtlose Geräte, wie beispielsweise einen drahtlosen Netzwerkdrucker, mit dem verkabelten Netzwerk verbindet. Weitere Informationen finden Sie in ["Drahtlose LANS – Begriffe und Funktionsweisen" auf Seite 4](#page-11-0).

● Für Windows-Systeme: Softwaretreiber des Druckers für das Windows-System.

Den Druckertreiber erhalten Sie über eine der folgenden Quellen:

- CD-ROM des Drucksystems, die Sie mit dem Drucker erhalten haben
- Website des HP Online-Kundendienstes unter: [www.hp.com/go/support](http://www.hp.com/go/support)

## <span id="page-10-0"></span>**Funktionen der Testtaste**

Die Testtaste befindet sich auf der Rückseite des HP Jetdirect ew2500-Druckservers, Je nachdem, wie häufig sie gedrückt wird, bietet sie verschiedene Funktionen. Diese Funktionen können während des Installationsvorgangs nützlich sein.

**HINWEIS:** Üblicherweise erfolgt die Betätigung der Taste in schneller Reihenfolge entsprechend der angegebenen Anzahl. Einige Optionen stellen jedoch zusätzliche Funktionen bereit, wenn die Taste bei der letzten Betätigung gedrückt gehalten wird.

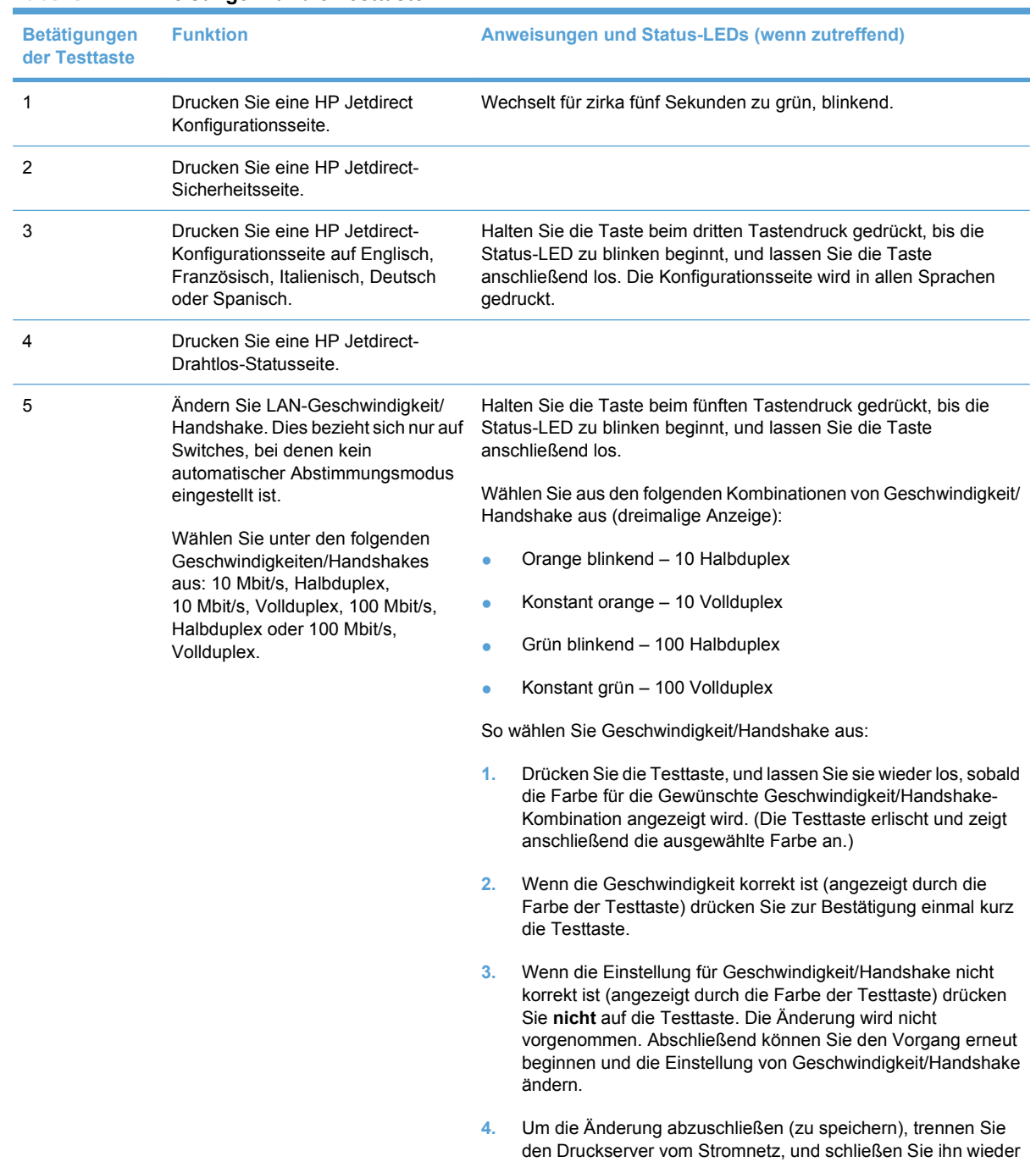

an.

#### **Tabelle 1-1 Anweisungen für die Testtaste**

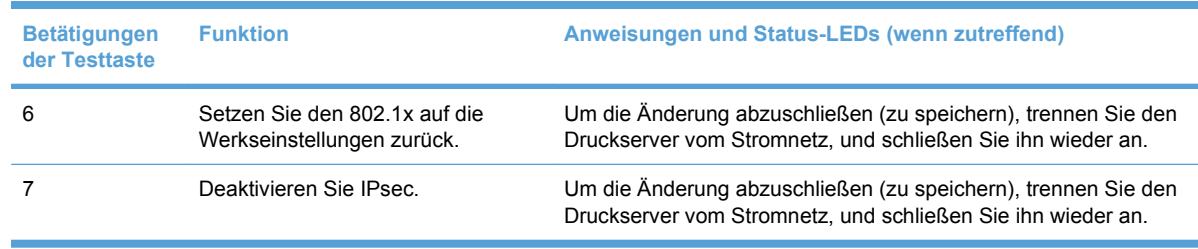

#### <span id="page-11-0"></span>**Tabelle 1-1 Anweisungen für die Testtaste (Fortsetzung)**

## **Drahtlose LANS – Begriffe und Funktionsweisen**

### **Zugriffspunkt**

Ein Zugriffspunkt ist ein Gerät, das in der Regel als Bridge oder Gateway zwischen drahtlosen Geräten und den Geräten innerhalb eines drahtgebundenen Netzwerks dient. Ein Zugriffspunkt muss den Netzwerkverkehr zwischen den drahtlosen und den verkabelten Netzwerkgeräten empfangen und weiterleiten können. Mehrfache Zugriffspunkte können als Repeater dienen, um die Reichweite eines Funknetzwerks zu erweitern.

Bei der Verbindung über einen Zugriffspunkt wird von Infrastrukturmodus gesprochen. In Apple-Netzwerken wird dies als AirPort-Netzwerk bezeichnet.

**Abbildung 1-2** Zugriffspunkt in der Unternehmensarbeitsgruppe

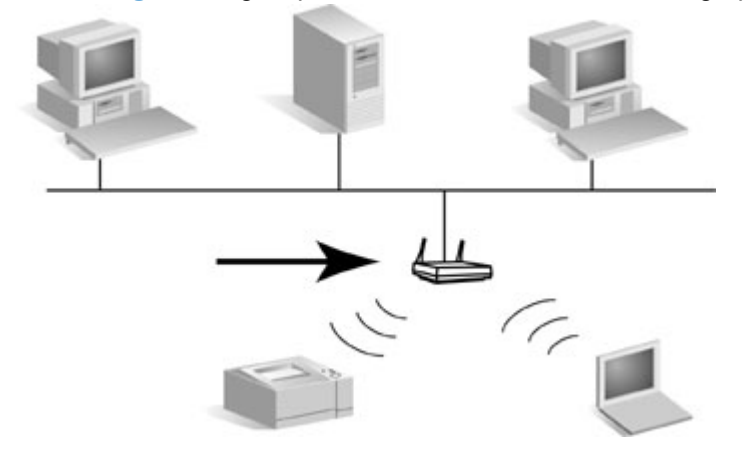

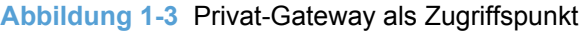

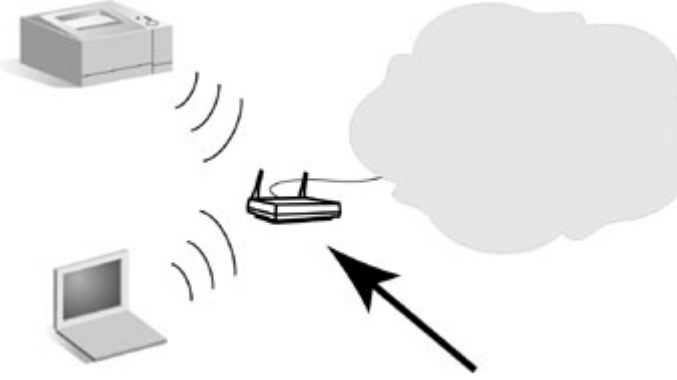

#### <span id="page-12-0"></span>**Abbildung 1-4** Zugriffspunkt als drahtloser Verstärker

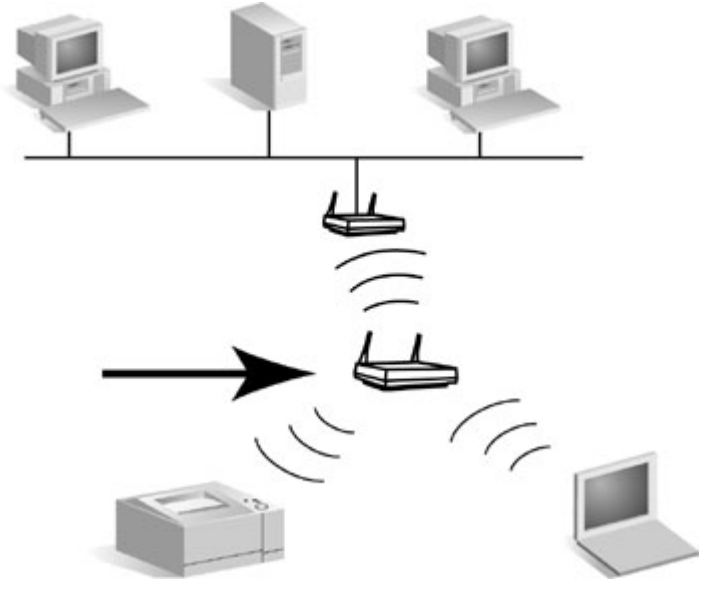

### **Ad-hoc-Modus (Peer-to-Peer)**

Der Ad-hoc-Modus (oder Peer-to-Peer-Modus) ist eine Funknetzwerktopologie, in der drahtlose Geräte untereinander auf direktem Weg kommunizieren. Es wird kein Zugriffspunkt verwendet. In Apple-Netzwerken wird der Ad-hoc-Modus "Computer-zu-Computer"-Modus genannt.

**HINWEIS:** Der Ad-hoc-Modus ist nicht so zuverlässig wie der Infrastrukturmodus und sollte bei der Verwendung auf höchstens sechs Geräte beschränkt werden.

Wenn dieser Modus gewählt ist, empfängt der HP Jetdirect-Duckserver Druckjobs direkt von drahtlosen Computern.

**Abbildung 1-5** Ad-hoc-Modus: Peer-to-Peer-Funknetzwerktopologie

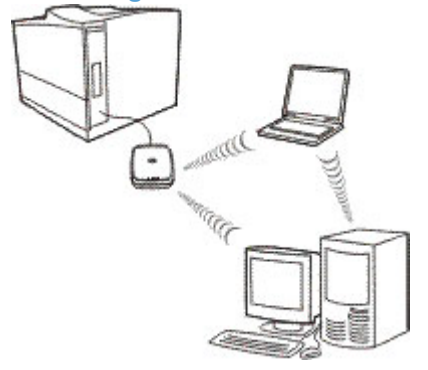

**E** HINWEIS: Der Begriff "Peer-to-Peer" kann je nach Verwendung eine unterschiedliche Bedeutung haben. Im Zusammenhang mit dem Ad-hoc-Modus bezeichnet "Peer-to-Peer" eine Funknetzwerktopologie, beim Drucken mit HP Jetdirect bezeichnet es jedoch einen direkten Druckpfad von einem Netzwerkcomputer zum Drucker. HP Jetdirect-Peer-to-Peer-Druck kann sowohl bei Ad-hocals auch bei drahtlosen Infrastruktur-Topologien verwendet werden.

### <span id="page-13-0"></span>**Kanäle**

IEEE-Standards für 802.11b- und 802.11g-Wireless-LANs legen ein Funkwellenspektrum für die drahtlose Kommunikation fest. Der zulässige Bereich ist in Kanäle unterteilt, die jeweils 22 MHz umfassen. Die Zahl der verfügbaren Kanäle, die für die Verwendung zugelassen sind, kann abhängig von Ihrem Standort begrenzt sein (siehe ["Funkmerkmale" auf Seite 45\)](#page-52-0).

- Wenn der Druckserver eingeschaltet wird und ein drahtloses Gerät findet, dessen Netzwerkname SSID (Service Set Identifier) ebenfalls "hpsetup" lautet, passt er automatisch seinen Kanal diesem Netzwerk an.
- Wenn der Druckserver für den Infrastrukturmodus neu konfiguriert wird, erfolgt eine automatische Anpassung des Kanals an den Zugriffspunkt.

#### **Verschlüsselung**

Funknetzwerke verwenden Funksignale für die Netzwerkkommunikation. Diese Signale können leicht von unbefugten Personen abgehört werden. Um das Abhören zu verhindern und die Vertraulichkeit der Daten zu sichern, kann die drahtlose Netzwerkkommunikation verschlüsselt werden.

Werkseitig ist die Verschlüsselung drahtloser Kommunikation für HP Jetdirect-Druckserver deaktiviert. Die Druckserver unterstützen jedoch statisches WEP und gebräuchliche dynamische Verschlüsselungsprotokolle.

**HINWEIS:** Die Übertragungsleistung im Funknetz wird unter Umständen verringert, wenn eine Verschlüsselung aktiviert ist, da dies einen zusätzlichen Verarbeitungsaufwand verursacht.

**Statische Verschlüsselung**. WEP-Verschlüsselungsprotokolle bieten ein grundlegendes Maß an Datensicherheit. WEP-Protokolle verwenden statische Schlüssel zur Ver- und Entschlüsselung drahtloser Kommunikation.

**HINWEIS:** Die WEP-Verschlüsselungsstufen werden auch 40-Bit-, 64-Bit-, 104-Bit- oder 128-Bit-Verschlüsselung genannt. 40-Bit- und 64-Bit-Verschlüsselung sind im Grunde genommen gleich, ebenso 104-Bit- und 128-Bit-Verschlüsselung. Bei der Eingabe der WEP-Schlüssel legt der Benutzer 40 Bits für die 64-Bit-Verschlüsselung oder 104 Bits für die 128-Bit-Verschlüsselung fest. Zusätzlich werden 24 Initialisierungsvektor-Bits (IV) automatisch hinzugefügt, so dass sich eine Summe von 64 Bits bzw. 128 Bits ergibt. In diesem Handbuch werden die WEP-Verschlüsselungsstufen als "40/64-Bit" und "104/128-Bit" bezeichnet.

Für die grundlegende Verschlüsselung werden statische WEP-Schlüssel auf allen Geräten im Funknetzwerk konfiguriert. WEP-Schlüssel gelten als statisch, weil sie gleich bleiben, bis sie manuell neu konfiguriert werden. In einem typischen Infrastrukturmodusnetzwerk, in dem die statische WEP-Verschlüsselung verwendet wird, muss bei einer Änderung des WEP-Schlüssels für einen Zugriffspunkt der WEP-Schlüssel für jedes drahtlose Gerät geändert werden.

Drahtlose HP Jetdirect-Druckserver unterstützen die Konfiguration von bis zu vier statischen WEP-Schlüsseln, und zwar entweder für die 40/64-Bit- oder die 104/128-Bit-Verschlüsselung.

**Dynamische Verschlüsselung**. Für erweiterte Verschlüsselungsmethoden werden dynamische Verschlüsselungsprotokolle verwendet. Bei diesen Protokollen werden die Schlüssel in regelmäßigen Abständen automatisch geändert, so dass sie nur schwer zu entziffern sind.

Dynamische Verschlüsselungsprotokolle wie dynamisches WEP und WPA/WPA2 (Wi-Fi Protected Access) bieten eine drahtlose Umgebung mit mehr Sicherheit.

Bei der Konfiguration für eine WPA/WPA2-Personal-Authentifizierung verwenden HP Jetdirect-Druckserver die WPA-Verschlüsselung.

### <span id="page-14-0"></span>**Infrastrukturmodus**

Der Infrastrukturmodus ist eine Funknetzwerktopologie, bei der die gesamte drahtlose Kommunikation einen Zugriffspunkt durchläuft. Der Infrastrukturmodus wird Basic Service Set (BSS) bzw. vereinzelt auch "Firmenmodus" genannt. In Apple-Netzwerken wird der Infrastrukturmodus als AirPort-Netzwerk bezeichnet. Wenn dieser Modus eingestellt ist, empfängt der HP Jetdirect-Druckserver Druckjobs von drahtlosen und verkabelten Netzwerkcomputern über einen Zugriffspunkt.

**Abbildung 1-6** Infrastrukturmodus: eine Funknetzwerktopologie, die einen Zugriffspunkt für die Verbindung zu einem verkabelten Netzwerk verwendet

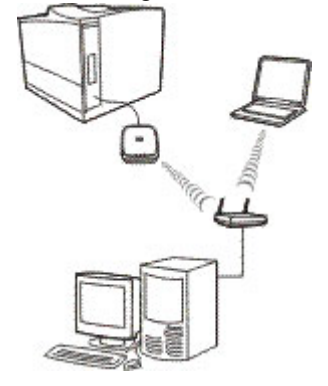

### **Sicherheitstyp**

Die Sicherheit wird zur Überprüfung der Identifizierung aller Geräte oder Computer verwendet, die den Zugriff auf ein Netzwerk versuchen. Der in einem Netzwerk verwendete Sicherheitstyp wird während des Netzwerkdesigns festgelegt und hängt von den Sicherheitserfordernissen des Netzwerks ab. Damit sind die Sicherheitsmethoden eng mit den Verschlüsselungsoptionen verknüpft, die ebenfalls im Netzwerk verwendet werden.

Die drahtlosen HP Jetdirect Druckserver unterstützen die folgenden Sicherheitstypen:

- **Keine Sicherheit**. Es wird keine Verschlüsselung oder Authentifizierung verwendet. Offenes System. Das Funknetzwerk erfordert keine Geräteauthentifizierung oder Sicherheit für den Netzwerkzugriff. Das Netzwerk kann jedoch WEP-Verschlüsselungschlüssel für die Datensicherheit verwenden.
- **WEP-Personal**. Jedes Gerät im Funknetzwerk verwendet einen gemeinsamen Verschlüsselungschlüssel (ein gemeinsames Kennwort) für Netzwerkzugriff und -kommunikation. Jedes Gerät im Netzwerk muss denselben Schlüssel verwenden. Der HP Jetdirect Druckserver unterstützt IEEE 802.11-WEP-Schlüssel für verschlüsselte Netzwerkkommunikation.
- **WEP-Enterprise**. Das Netzwerk verwendet WEP mit EAP/802.1x-Authentifizierung. Dieser Sicherheitstyp arbeitet mit einem zentralen Authentifizierungsserver wie RADIUS, um Benutzer im Netzwerk zu authentifizieren. Der HP Jetdirect Druckserver unterstützt diese serverbasierten Authentifizierungsprotokolle: LEAP, PEAP und EAP-TLS.
- **WPA/WPA2–Personal**. Das Netzwerk verwendet WPA (Wi-Fi Protected Access) mit einem PSK (Pre-Shared-Key), der üblicherweise durch einen Kennsatz generiert wird. Die WPA-Verschlüsselung wird normalerweise für drahtlose Kommunikation verwendet und bietet verbesserte Sicherheit.
- **WPA/WPA2–Enterprise**. Das Netzwerk verwendet WPA mit EAP/802.1x-Authentifizierung. Dieser Sicherheitstyp arbeitet mit einem zentralen Authentifizierungsserver wie RADIUS, um Benutzer im Netzwerk zu authentifizieren. Der HP Jetdirect Druckserver unterstützt diese serverbasierten Authentifizierungsprotokolle: LEAP, PEAP und EAP-TLS.

### <span id="page-15-0"></span>**Service Set Identifiers (SSID)**

Ein SSID ist ein logischer Name, der einem Wireless-LAN zugewiesen wird. In der Regel wird er dazu verwendet, um die Zugriffskontrolle auf ein LAN sicherzustellen. Wenn beispielsweise der SSID für ein Funknetzwerk "meinefirma" lautet, muss jedes drahtlose Gerät in diesem Netzwerk mit diesem SSID konfiguriert werden.

Im Infrastrukturmodus ist es für den Zugriffspunkt erforderlich, dass die drahtlosen Geräte mit dem entsprechenden SSID konfiguriert werden, bevor der Netzwerkzugriff zulässig ist.

#### **Signalreichweite**

Die Reichweite, innerhalb derer die drahtlosen Geräte miteinander kommunizieren können, hängt von der physischen Umgebung und der Ausrichtung des HP Jetdirect-Druckservers ab.

Für 802.11g beträgt die Reichweite in der Regel 15 Meter bei der höchsten Datenrate (54 MBit/s). Die Datenrate vermindert sich bei einer Erhöhung von Reichweite, Netzwerkverkehr oder Funkstörung auf 802.11b-Niveaus.

Für 802.11b beträgt die Reichweite normalerweise 30 Meter bei der höchsten Datenrate (11 MBit/s) und 90 Meter bei der niedrigsten Datenrate (1 MBit/s).

Im Allgemeinen ist es am besten, wenn es zwischen den einzelnen Geräten keine Hindernisse gibt, die von den Signalen überwunden werden müssen – auch wenn Funkwellen durch Hindernisse beim Zugriff auf den Druckserver reflektiert werden.

**HINWEIS:** Die Signalreichweite und die Übertragungsleistung des Funknetzes wird mit zunehmender Distanz zwischen den Geräten und durch Hindernisse, die Signale blockieren oder absorbieren, verringert.

## **Drucken im Netzwerk – Begriffe und Funktionsweisen**

#### **Client-Server-Druck**

In Client-Server-Netzwerken senden Clientcomputer Druckjobs an einen dedizierten Netzwerkserver, der die Verwendung jedes installierten Druckers kontrolliert. Der HP Jetdirect-Druckserver empfängt

<span id="page-16-0"></span>Druckjobs über das Netzwerk unter der Steuerung des Netzwerkservers oder überwacht automatisch Druckwarteschlangen und entspoolt Druckjobs vom Netzwerkserver.

**Abbildung 1-7** Client-Server-Druck (im Infrastrukturmodus)

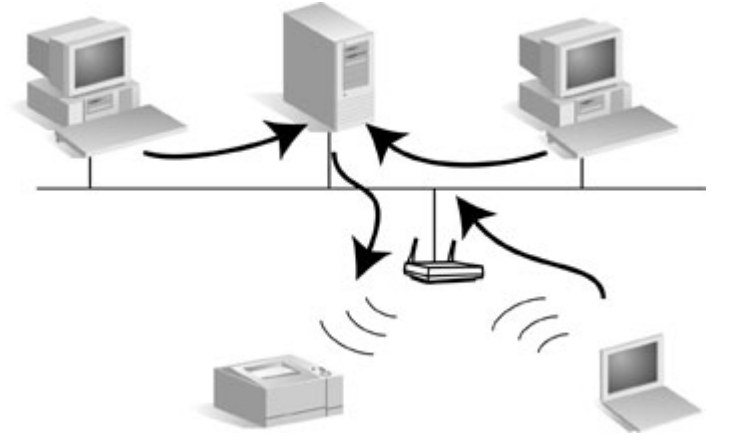

### **Peer-to-Peer-Druck (direkter Modus)**

In Peer-to-Peer-Netzwerken werden keine dedizierten Netzwerkserver verwendet. Stattdessen wird ein an den HP Jetdirect angeschlossener Netzwerkdrucker auf jedem Clientcomputer installiert, der Druckjobs direkt an den Drucker sendet.

**Abbildung 1-8** Peer-to-Peer-Druck

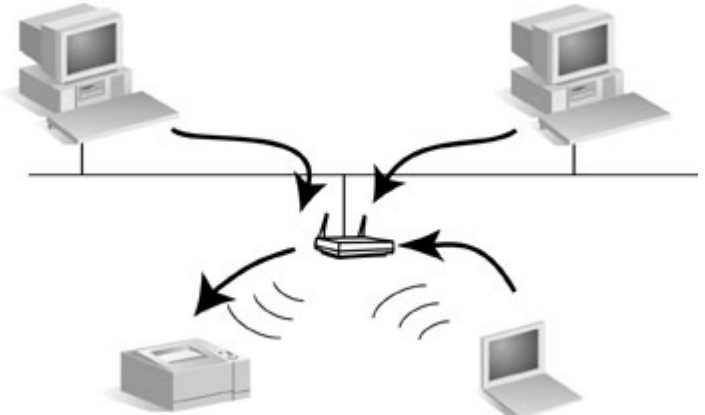

#### **Netzwerkprotokolle**

Damit Netzwerkcomputer und Drucker in einem Netzwerk miteinander kommunizieren können, benötigen sie eine gemeinsame Sprache bzw. das Netzwerkprotokoll. Der HP Jetdirect-Druckserver kann viele verschiedene Netzwerkprotokolle gleichzeitig unterstützen, wie TCP/IP (Transmission Control Protocol/Internet Protocol) und IPX (Internet Packet Exchange). Eine Liste der unterstützten Protokolle finden Sie in ["Unterstützte Netzwerkprotokolle" auf Seite 41.](#page-48-0)

TCP/IP ist das gebräuchlichste Protokoll der meisten Netzwerkumgebungen.

#### **Netzwerkadressen**

Jedes Gerät im Netzwerk muss durch eine eindeutige Netzwerkadresse für das jeweilige verwendete Netzwerkprotokoll identifiziert werden. In einem IPX-Netzwerk wird die Netzwerkadresse automatisch zugewiesen. In einem IP-Netzwerk ist die Konfiguration und die Zuweisung von IP-Adressen und

<span id="page-17-0"></span>anderen IP-Einstellungen etwas komplexer. Netzwerkadressen werden für jeden HP Jetdirect-Druckserver während der Installation konfiguriert und gespeichert und auf der HP Jetdirect-Konfigurationsseite für den Druckserver aufgeführt.

#### **Hardwareadressen**

Jedes Gerät im Netzwerk enthält eine eindeutige LAN-Hardwareadresse (bzw. "Stationsadresse"), die dem Gerät vom Hersteller zugewiesen wird. Da die HP Jetdirect-Druckserver Drucker mit einem Netzwerk verbinden, enthält jeder Druckserver von Hewlett-Packard eine LAN-Hardwareadresse.

Die Adresse besteht aus 12 Hexadezimalstellen (0 bis F). Die ersten 6 Stellen identifizieren eindeutig den Hersteller, und die zweiten 6 Stellen identifizieren eindeutig das Gerät.

Die LAN-Hardwareadresse ist wichtig, da sie für die Identifizierung des Druckers während der Installation erforderlich sein kann. Sie ist auf der HP Jetdirect-Konfigurationsseite für jeden Druckserver aufgeführt. Außerdem finden Sie die Adresse auch auf einem Etikett auf dem Druckserver.

### **Hilfe**

Go to http://www.hp.com/support/net\_printing and select your JetDirect model for more information.

# <span id="page-18-0"></span>**2 Installieren der Druckserverhardware**

## **Einrichten des Druckers**

**HINWEIS:** Installieren Sie die Druckersoftware erst, wenn alle Schritte für die Hardwareverbindung abgeschlossen sind.

#### **Wenn der Drucker bereits eingerichtet ist**

- **1.** Schalten Sie den Drucker aus.
- **2.** Trennen Sie den Drucker vom angeschlossenen Computer.
- **3.** Schalten Sie den Drucker ein.
- 4. Fahren Sie in diesem Fall mit "Anschließen des Druckservers an den Drucker" auf Seite 11 fort.

#### **Wenn der Drucker noch nicht eingerichtet ist**

- **1.** Montieren Sie die Hardware nach den mit dem Drucker gelieferten Anweisungen.
- **2.** Legen Sie die Drucker-CD beiseite. (Installieren Sie die Software noch nicht. Schließen Sie den Drucker nicht an Ihren Computer an.)
- **3.** Schalten Sie den Drucker ein.
- **4.** Drucken Sie eine Testseite, wenn Sie dazu angewiesen werden.

#### **Anschließen des Druckservers an den Drucker**

- **1.** Schließen Sie das USB-Kabel an.
	- Stecken Sie das mitgelieferte USB-Kabel in den USB-Anschluss auf der Rückseite des Druckservers.
	- Verbinden Sie das andere Ende des Kabels mit dem USB-Anschluss des Druckers.
	- **ACHTUNG:** Verwenden Sie weder einen USB-Hub noch eine Verlängerung noch einen Parallel-Konverter.

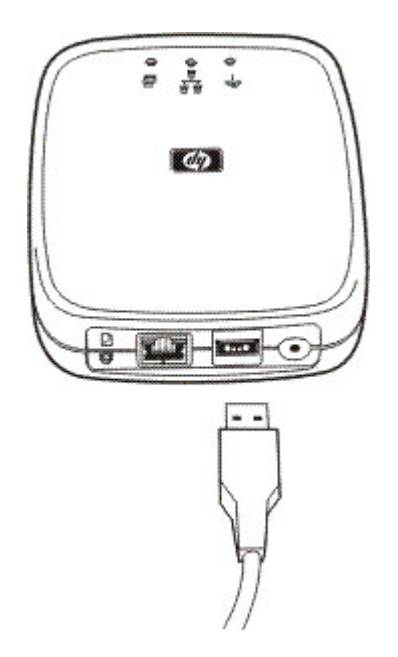

- **2.** Schließen Sie das Netzkabel an.
	- Stecken Sie das mitgelieferte Netzteil in eine Netzsteckdose ein.
	- Verbinden Sie das andere Ende des Netzkabels mit dem Netzanschluss auf der Rückseite des Druckerservers.

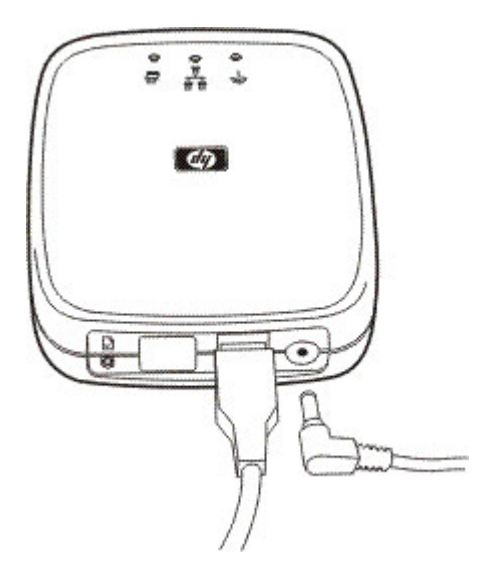

- **3.** Drucken Sie eine Konfigurationsseite, indem Sie einmal auf die Testtaste drücken. (Die Testtaste befindet sich auf der Rückseite des HP Jetdirect ew2500-Druckservers.)
- 4. Fahren Sie in diesem Fall mit ["Herstellen einer Netzwerkverbindung" auf Seite 13](#page-20-0) fort.

# <span id="page-20-0"></span>**3 Herstellen einer Netzwerkverbindung**

In diesem Abschnitt wird beschrieben, wie Sie den Drahtgebundenen/drahtlosen Druckservers HP Jetdirect ew2500 802.11g-Druckserver mit einer kabelgebundenen oder kabellosen Netzwerkverbindung für Ihr Netzwerk konfigurieren.

**HINWEIS:** Sie können mit einer drahtgebundenen Netzwerkverbindung sowohl Drahtgebunden- als auch Drahtlos-Einstellungen konfigurieren. Für die Konfigurierung von Drahtlos-Einstellungen empfiehlt HP die Verwendung einer drahtgebundenen Verbindung.

Konfigurationsverfahren:

- Informationen zum Konfigurieren von Drahtlos-Einstellungen mit dem im Lieferumfang enthaltenen Netzwerkkabel (LAN-Kabel) finden Sie unter "Konfigurieren eines drahtlosen Netzwerks über das Netzwerkkabel (LAN-Kabel)" auf Seite 13.
- Anweisungen zum Konfigurieren der Einstellungen für ein drahtgebundenes Netzwerk erhalten Sie unter Konfigurieren der Einstellungen für ein drahtgebundenes Netzwerk" auf Seite 18.
- Informationen zum Konfigurieren der Einstellungen für einen kabellosen Apple Macintosh-Computer sind unter ["Verwenden eines drahtlosen Apple Macintosh-Computers" auf Seite 18](#page-25-0) zu finden.
- Anweisungen zum Konfigurieren von Drahtlos-Einstellungen ohne Netzwerkkabel (LAN-Kabel) werden unter ["Konfigurieren eines drahtlosen Netzwerks ohne ein Netzwerkkabel \(LAN-Kabel\)"](#page-26-0) [auf Seite 19](#page-26-0) gegeben.
- Optionale Methoden finden Sie unter ["Optionale Konfigurationsmethoden für die Funkverbindung"](#page-29-0) [auf Seite 22](#page-29-0).

### **Konfigurieren eines drahtlosen Netzwerks über das Netzwerkkabel (LAN-Kabel)**

Für den drahtlosen Betrieb muss der Druckserver mit Ihrem Funknetzwerk verbunden sein, damit der Drucker erkannt und auf Ihrem PC oder einem anderen Netzwerksystem installiert werden kann.

Sie können die Drahtlos-Einstellungen mit dem im Lieferumfang enthaltenen Netzwerkkabel (LAN-Kabel) konfigurieren, das nach der Konfigurierung der Drahtlos-Einstellungen wieder entfernt werden kann.

<span id="page-21-0"></span>**HINWEIS:** HP empfiehlt die Verwendung eines Netzwerkkabels (LAN-Kabels) (drahtgebunden) für das Konfigurieren der Drahtlos-Einstellungen. Die Konfiguration kann zwar auch ohne Netzwerkkabel (drahtlos) durchgeführt werden, das Konfigurieren mit dem im Lieferumfang enthaltenen Netzwerkkabel (LAN-Kabel) ist jedoch im Allgemeinen einfacher.

Warten Sie nach Anschließen des Kabels ca. 30 Sekunden auf die Aktivierung der Kabelverbindung. Warten Sie beim Abtrennen des Kabels nach der Konfiguration ebenfalls ca. 30 Sekunden auf die automatische Aktivierung der Funkverbindung.

Stellen Sie vor der Konfigurierung einer Funkverbindung mit einem Netzwerkkabel (LAN-Kabel) Folgendes sicher:

- Auf Ihrem Computer ist eines der folgenden Betriebssysteme installiert:
	- Microsoft Windows XP, Vista, Server 2003 oder Server 2008
	- Apple Mac OS X 10.2 oder höher.
- Sie haben die HP Jetdirect-Druckserverhardware installiert und eine HP Jetdirect-Konfigurationsseite gedruckt.
- (Gilt nur für den Infrastrukturmodus) Der drahtlose Router, der Zugriffspunkt oder die Apple-Basisstation Ihres Netzwerks funktioniert ordnungsgemäß.
- **ACHTUNG:** Wenn Sie den Druckserver nach der Konfiguration einer Funknetzwerkverbindung auf die werkseitigen Standardeinstellungen zurücksetzen, geht die Netzwerkverbindung verloren. Um die Verbindung wiederherzustellen, müssen Sie den Druckserver neu konfigurieren.

### <span id="page-25-0"></span>**Konfigurieren der Einstellungen für ein drahtgebundenes Netzwerk**

Sie müssen eine Netzwerkverbindung herstellen, damit der Drucker im Netzwerksystem erkannt und installiert werden kann. Stellen Sie vor der Konfigurierung einer drahtgebundenen Verbindung Folgendes sicher:

- Auf Ihrem Computer ist eines der folgenden Betriebssysteme installiert:
	- Microsoft Windows XP, Vista, Server 2003 oder Server 2008
	- Apple Mac OS X 10.2 oder höher.
- Sie haben die HP Jetdirect-Druckserverhardware installiert und eine HP Jetdirect-Konfigurationsseite gedruckt.

Richten Sie jeden Windows-Computer für das Drucken auf dem Netzwerkdrucker durch Einlegen der CD-ROM und Auswählen von **Installieren** ein. Zu diesem Grundverfahren gehören die Konfigurierung der Netzwerkparameter für den Druckserver, die Installation der Druckertreiber und anderer Software sowie die Einrichtung des Druckpfads.

Zum Installieren des Netzwerkdruckers auf dem aktuellen Computer mithilfe des Assistenten kehren Sie zum Anfangsbildschirm der CD zurück, klicken auf die Schaltfläche **Installieren** und folgen den Bildschirmanweisungen. Sie finden darin auch eine Hilfe. Wenn Sie die Installation abgeschlossen haben, können Sie von diesem Computer aus Aufträge an den Drucker senden.

**HINWEIS:** Durch Änderungen an der Netzwerkadresse wird der durch den Assistenten eingerichtete Druckpfad eventuell unbrauchbar, wenn der Drucker bereits zuvor auf dem Computer installiert wurde.

### <span id="page-29-0"></span>**Werkseitige Drahtlos-Standardeinstellungen**

Die werkseitigen Drahtlos-Standardeinstellungen des HP Jetdirect-Druckservers finden Sie in der folgenden Tabelle.

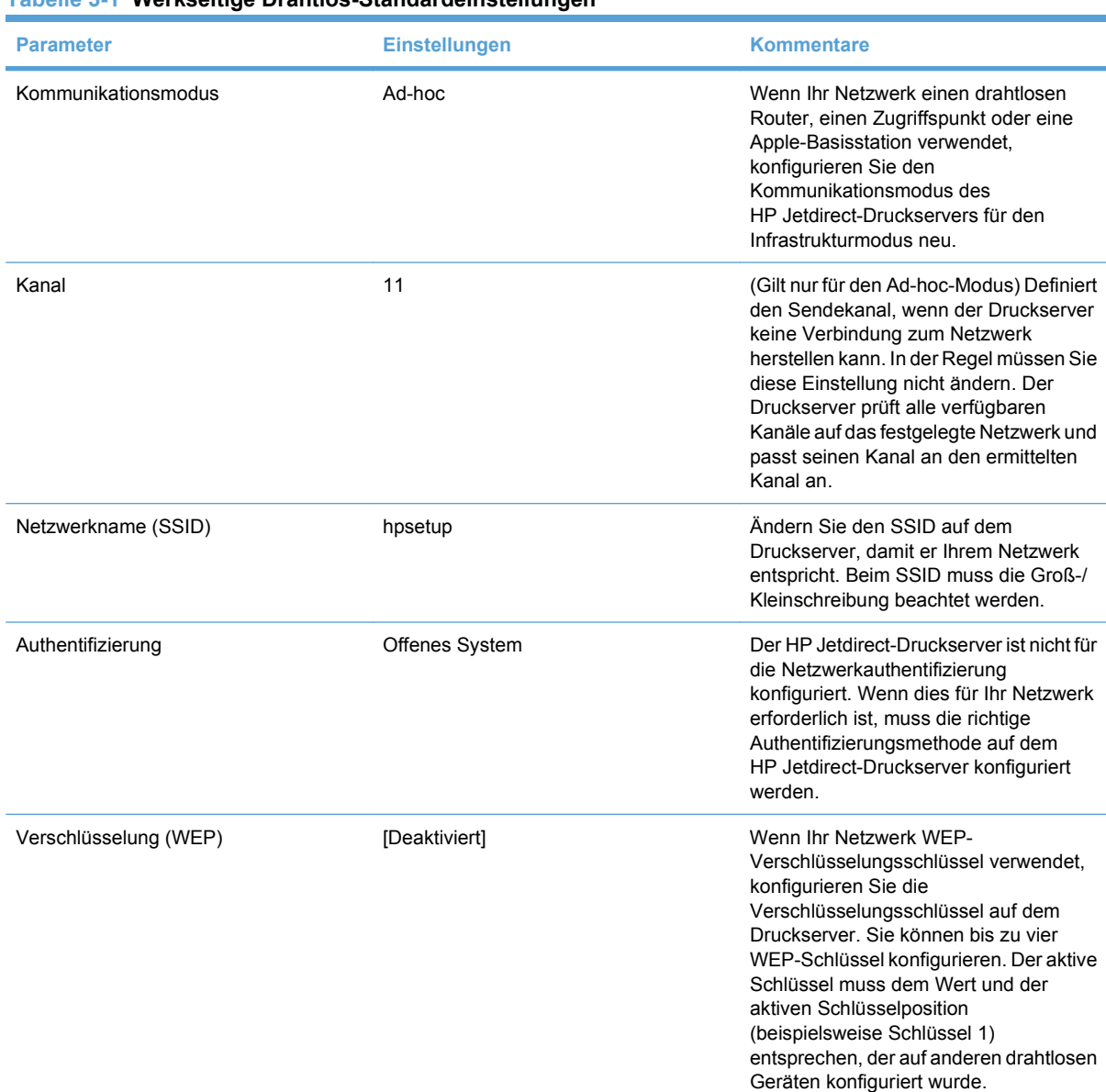

#### **Tabelle 3-1 Werkseitige Drahtlos-Standardeinstellungen**

### **Optionale Konfigurationsmethoden für die Funkverbindung**

Um Telnet- oder den Integrierter HP Web-Server verwenden zu können, müssen Sie zunächst die Einstellungen des drahtlosen Computers für eine Kommunikation mithilfe der HP Jetdirect-Werkseinstellungen neu konfigurieren. Dann erstellen Sie einen IP-Pfad zur Standard-IP-Adresse (die zugewiesene IP-Adresse finden Sie auf der HP Jetdirect-Konfigurationsseite) auf dem Druckserver). Verwenden Sie eine der folgenden Methoden, um einen IP-Pfad zu erstellen:

- Verwenden Sie den Befehl "route add" an der Eingabeaufforderung des Systems, sofern dies unterstützt wird (Informationen hierzu finden Sie in der Systemhilfe oder der Dokumentation).
- Konfigurieren Sie die IP-Adresse Ihres Computers vorübergehend neu, sodass sie dem standardmäßigen IP-Netzwerk des HP Jetdirect-Druckservers entspricht. Lautet die IP-Adresse des Druckservers beispielsweise 169.254.111.111, können Sie für Ihren Computer 169.254.111.112 verwenden. Bevor Sie die Einstellungen Ihres Computers ändern, notieren Sie die aktuellen Einstellungen, oder erstellen Sie ein neues Profil für die vorübergehenden Einstellungen, wenn dies möglich ist.

Zu den optionalen Methoden für das Konfigurieren einer Funknetzwerkverbindung gehören folgende:

- Verwenden einer Telnet-Sitzung mit dem HP Jetdirect-Druckserver zum Konfigurieren ausgewählter Drahtlos-Parameter (nicht alle Parameter können über Telnet eingestellt werden). Weitere Informationen erhalten Sie über den Hilfe-Befehl von Telnet.
- Verwenden des Webbrowsers für den Zugriff auf den Integrierter HP Web-Server auf dem drahtlosen HP Jetdirect-Druckserver.

# <span id="page-31-0"></span>**4 Installieren des Druckers auf einem Netzwerksystem oder -server**

Sobald Ihr Drucker mit dem Netzwerk verbunden ist (drahtgebunden oder drahtlos), können Sie den Drucker auf dem dedizierten Druckserver installieren.

● Microsoft Client-Server-Netzwerke

## <span id="page-34-0"></span>**Microsoft Client-Server-Netzwerke**

Nachdem Sie den Drucker auf dem Server eingerichtet haben, richten Sie die Netzwerk-Clients so ein, dass sie über den Server Zugriff auf den Drucker haben. Die Verfahren hängen von den für die jeweiligen Clients und das jeweilige Netzwerkbetriebssystem verfügbaren Dienstprogrammen ab.

Wenn der Drucker z.B. auf einem Microsoft-Server instal[liert und freigegeben wurde, ka](#page-36-0)nn jeder Benutzer die Dienstprogramme "Neuer Drucker" und "Netzwerkumgebung" für den Zugriff auf den Drucker verwenden.

Weitere Informationen finden Sie in der Dokumentation und der Hilfe Ihres Netzwerkbetriebssystems.

# <span id="page-36-0"></span>**5 Fehlerbehebung**

Dieser Abschnitt enthält allgemeine Informationen zur Fehlerbehebung.

- Zurücksetzen des Druckservers auf die werkseitigen Standardeinstellungen ("Kaltstart")
- **[Bedeutung der Statusanzeigen](#page-37-0)**
- [Keine Kommunikation mit dem Druckserver möglich \(drahtlos\)](#page-39-0)
- [Der konfigurierte Kanal entspricht nicht der Konfigurationsseite](#page-41-0)
- [Verbessern des Empfangs und der Leistung](#page-41-0)
- [Fehler beim Herunterladen der Firmware](#page-41-0)

Um [Probleme mit Ihrem HP Jetdirect-Druckser](#page-42-0)ver zu beheben, sollten Sie Folgendes griffbereit haben:

- **•** Eine HP Jetdirect-Konfigurationsseite
- **Druckerkonfigurations- oder Diagnoseseite**
- Dokumentation, die Sie mit dem Drucker erhalten haben
- Diagnosetools und -dienstprogramme, die Sie mit der Netzwerksoftware erhalten haben (beispielsweise TCP/IP-Dienstprogramme oder Management-Anwendungen für Netzwerkdrucker wie HP Web Jetadmin)
- **HINWEIS:** Häufig gestellte Fragen zur Installation und Konfiguration von HP Jetdirect-Druckservern finden Sie, indem Sie unter der folgenden Adresse nach Ihrem HP Jetdirect-Produkt suchen: www.hp.com/support/net\_printing.

### **Zurü[cksetzen des Druc](http://www.hp.com/support/net_printing)kservers auf die werkseitigen Standardeinstellungen ("Kaltstart")**

Nachdem Sie den HP Jetdirect-Druckserver konfiguriert haben, werden Ihre Einstellungen gespeichert und gehen auch dann nicht verloren, wenn Sie den Druckserver vom Stromnetz trennen und wieder neu anschließen.

<span id="page-37-0"></span>Wenn keine Kommunikation mehr mit dem HP Jetdirect-Druckserver möglich ist oder dieser nicht mehr ordnungsgemäß funktioniert, müssen Sie den Druckserver evtl. auf seine werkseitigen Standardeinstellungen zurücksetzen. Diesen Vorgang nennt man Kaltstart.

**ACHTUNG:** Beim Zurücksetzen des drahtlosen HP Jetdirect-Druckservers auf die werkseitigen Standardeinstellungen ist es möglich, dass der Druckserver die Funkverbindung zum Netzwerk verliert. Dies kann eine Neukonfiguration der Funknetzwerkeinstellungen und eine Neuinstallation des Druckservers erfordern.

Wenn das Zurücksetzen des Druckers erforderlich ist, werden die Druckereinstellungen auf ihre werkseitigen Standardeinstellungen zurückgesetzt. Wenn Sie den Drucker zurücksetzen, kann es sein, dass Sie die von Benutzern benötigten Druckereinstellungen neu konfigurieren müssen.

Verfahren Sie zum Wiederherstellen der Werkseinstellungen für den HP Jetdirect ew2500-Druckservers wie folgt:

- **1.** Trennen Sie die Stromversorgung auf der Rückseite des Druckservers.
- **2.** Halten Sie die Test-Taste auf der Rückseite des Druckservers gedrückt, stecken Sie das Netzmodul wieder am Druckserver ein, und lassen Sie die Taste dann los. Alle benutzerdefinierten Einstellungen werden gelöscht.

Wenn Sie für den Druckserver die werkseitigen Standardeinstellungen wiederherstellen möchten, sollten Sie eine HP Jetdirect-Konfigurationsseite drucken, damit gewährleistet ist, dass die werkseitigen Standardeinstellungen zugewiesen wurden.

### **Bedeutung der Statusanzeigen**

Die HP Jetdirect ew2500-Status-LEDs liefern Informationen zu den USB-, drahtlosen und drahtgebundenen Verbindungen. Die LEDs für Verbindungs- und Aktivitätsstatus am LAN-Anschluss geben Auskunft über die Netzwerkaktivität.

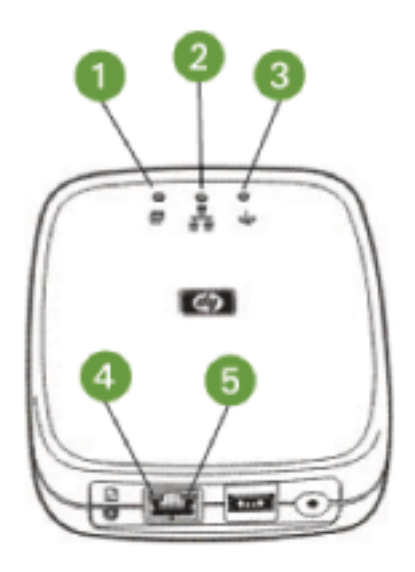

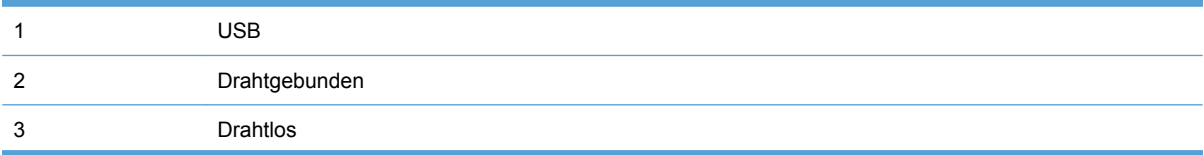

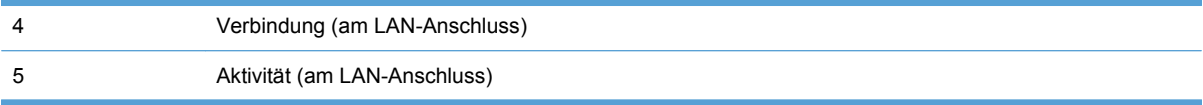

| <b>Anzeige</b> | <b>Status</b>      | <b>Farbe</b> | <b>Beschreibung</b>                                                                                                    |
|----------------|--------------------|--------------|----------------------------------------------------------------------------------------------------|
| <b>USB</b>     | Konstant           | Grün         | USB-Kabel ist<br>angeschlossen; voll<br>betriebsbereit.                                                                                          |
|                | Aus                |              | USB-Kabel ist nicht<br>angeschlossen; nicht<br>betriebsbereit.                                                                                   |
|                | Konstant           | Gelb         | Fehlerzustand.                                                                                                    |
|                | <b>Blinkend</b>    | Grün         | Softwareproblem.                                                                                                    |
|                |                    | Gelb         | Hardwareproblem.                                                                                                    |
| Drahtgebunden  | Aus                |              | Initialisierung.<br>$\bullet$<br>Wird in einer Drahtlos-<br>$\bullet$<br>Konfiguration<br>verwendet.<br>Stromversorgung ist<br>$\bullet$<br>aus. |
|                | Konstant           | Grün         | Verbindung ist vorhanden;<br>starkes Signal.                                                                                                    |
|                | Flackernd          | Grün         | Netzwerkaktivität; starkes<br>Signal.                                                                                                    |
|                | Blinkend (schnell) | Grün         | Die Testtaste ist gedrückt;<br>starkes Signal.                                                                                                   |

**Tabelle 5-1 Drahtgebundenen/drahtlosen Druckservers HP Jetdirect ew2500 802.11g Status-LEDs**

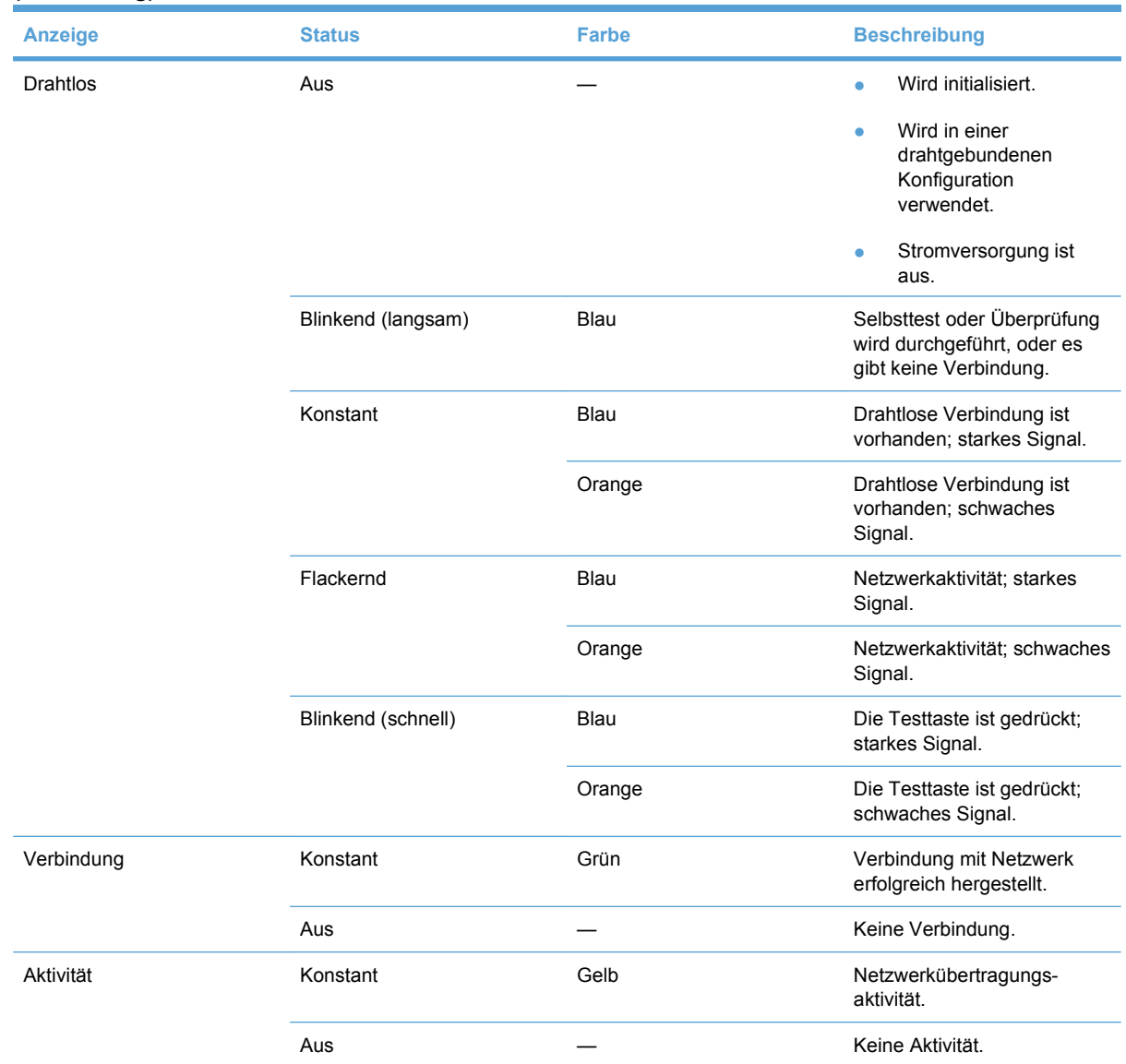

#### <span id="page-39-0"></span>**Tabelle 5-1 Drahtgebundenen/drahtlosen Druckservers HP Jetdirect ew2500 802.11g Status-LEDs (Fortsetzung)**

### **Keine Kommunikation mit dem Druckserver möglich (drahtlos)**

### **Während der ersten Konfiguration**

Überprüfen Sie Folgendes:

- Ihr drahtloser Computer ist so konfiguriert, dass er den standardmäßigen Einstellungen eine drahtlose Netzwerkverbindung auf dem HP Jetdirect-Druckserver entspricht:
	- Kommunikationsmodus: Ad-hoc
	- Netzwerkname (SSID): hpsetup
	- Verschlüsselung (WEP): [Deaktiviert]

<span id="page-40-0"></span>**EX HINWEIS:** Beim Netzwerknamen (SSID) muss die Groß-/Kleinschreibung beachtet werden.

Wenn die Konfigurationseinstellungen fehlerhaft sind, kann möglicherweise keine Verbindung mit dem Netzwerk hergestellt werden.

Wenn die Verbindung nach der Eingabe der Konfigurationseinstellungen fehlschlägt, setzen Sie den Drucker auf die werkseitigen Standardeinstellungen zurück ("Kaltstart"), und versuchen Sie es erneut.

- Der HP Jetdirect-Druckserver ist eingeschaltet und funktioniert ordnungsgemäß (es wird eine HP Jetdirect-Konfigurationsseite gedruckt).
- Sie befinden sich in Reichweite des HP Jetdirect-Druckservers.
- Insgesamt gibt es weniger als sechs Geräte im Ad-hoc-Netzwerk (beim SSID "hpsetup").
- In der Nähe gibt es keinen Zugriffspunkt, der mit dem SSID "hpsetup" konfiguriert ist.
- (Für Zugriff über Telnet oder Integrierter HP Web-Server) Mehrere Druckserver werden nicht gleichzeitig konfiguriert. Falls dies doch der Fall sein sollte, schalten Sie alle Druckserver mit Ausnahme des einen, den Sie konfigurieren möchten, ab.

#### **Nach der ersten Konfiguration**

Wenn Sie den drahtlosen HP Jetdirect-Druckserver mit einer Netzwerkverbindung zu Ihrem Netzwerk konfiguriert haben, die Netzwerkcomputer jedoch nicht mit dem Drucker kommunizieren können (einschließlich eines "Ping"-Befehls), führen Sie den folgenden Schritt aus:

- Drucken Sie eine HP Jetdirect-Konfigurationsseite, und überprüfen Sie alle Konfigurationseinstellungen für das Netzwerk. Zu den häufigen Fehlerquellen gehören falsche Eingaben für die folgenden Komponenten:
	- Kommunikationsmodus (Ad-hoc oder Infrastruktur)
	- Netzwerkname (SSID), bei dem die Groß-/Kleinschreibung beachtet werden muss
	- Authentifizierungsmethode
	- Verschlüsselungsstufe, Verschlüsselungsschlüsseleinträge oder der angegebene Übertragungsschlüssel
	- IP-Adresse
	- BSSID (Basic Service Set Identifier), der die einzelnen Wireless-LANs voneinander unterscheidet, obwohl diese dieselbe SSID haben.
- Vergewissern Sie sich, dass sich der Drucker in Reichweite des Netzwerks befindet. Weitere Informationen finden Sie in ["Verbessern des Empfangs und der Leistung" auf Seite 34.](#page-41-0)
- Verwenden Sie einen drahtlosen PC und dessen Dienstprogramme, um die Signalstärke an der Position des Druckers zu bestätigen. Die ermittelte Signalstärke sollte in etwa der Signalstärke für den Druckserver entsprechen, wie dies auf der HP Jetdirect-Konfigurationsseite gezeigt wird.

### <span id="page-41-0"></span>**Der konfigurierte Kanal entspricht nicht der Konfigurationsseite**

(Gilt nur für Ad-hoc-Modus) Mithilfe der HP Konfigurationstools können Sie Kanal 10 (Standard) oder 11 auf dem drahtlosen HP Jetdirect-Druckserver auswählen. Dieser Kanal wird vom Druckserver nur verwendet, um den Netzwerknamen (SSID) zu senden, wenn er ein vorhandenes Funknetzwerk nicht erkennt und keinen Anschluss herstellen kann. Wenn er den Anschluss an ein Netzwerk herstellen kann, konfiguriert er seinen Kanal neu und stimmt ihn auf den Kanal des Netzwerks ab.

Die HP Jetdirect-Konfigurationsseite identifiziert den Netzwerkkanal, der tatsächlich vom Netzwerk verwendet wird. Sie enthält den verwendeten Sendekanal nur dann, wenn ein Netzwerk erkannt wurde.

## **Verbessern des Empfangs und der Leistung**

Wireless LAN-Funksignale können viele Strukturen zwischen den Netzwerkgeräten durchdringen und werden von Hindernissen reflektiert. Die Funknetzreichweite und die Leistung hängen jedoch von vielen Faktoren ab, einschließlich der Zahl der Benutzer, der Qualität und der physischen Platzierung der drahtlosen Hardware sowie möglicher Störquellen (beispielsweise verwenden Mikrowellengeräte und drahtlose Telefone ähnliche Frequenzen, die Wireless LAN-Signale stören können). Im Allgemeinen nehmen die Datentransferraten des drahtlosen HP Jetdirect-Druckservers mit zunehmenden Abständen, Hindernissen und Interferenzen ab.

#### **Darauf weisen die folgenden Anzeichen hin**

- Die LED für den Drahtlos-Status leuchtet orange.
- Die Signalstärke ist schlecht oder marginal.
- **Druckjobs werden übermäßig langsam verarbeitet.**

#### **Führen Sie die folgenden Schritte aus**

- Richten Sie den Standort des HP Jetdirect-Druckservers im Verhältnis zum Zugriffspunkt oder dem drahtlosen PC aus. Dies könnte Empfang und Leistung verbessern.
- Verringern Sie den Einfluss von Störquellen, oder beseitigen Sie sie. Objekte aus Metall können Funksignale absorbieren oder abschwächen, Geräte wie Mikrowellen und drahtlose Telefone verwenden ähnliche Funkfrequenzen.
- <span id="page-42-0"></span>Verringern Sie den Abstand zwischen dem Druckserver und dem Zugriffspunkt oder dem drahtlosen PC. Dies erreichen Sie mit den folgenden Schritten:
	- Ändern der Druckserverposition.
	- Ändern der Position des Zugriffspunkts oder des drahtlosen PCs.
	- Hinzufügen eines zusätzlichen Zugriffspunkts (nur möglich im Infrastrukturmodus).
- Platzieren Sie die Antenne des Zugriffspunktes möglichst hoch. In den meisten Büroumgebungen wird die Reichweite und die Leistung aller drahtlosen Geräte verbessert, wenn die Antenne des Zugriffspunkts einen möglichst großen Abstand zum Boden hat.

### **Fehler beim Herunterladen der Firmware**

Der HP Jetdirect ew2500-Druckserver bietet beschränkte Firmware-Aktualisierungsfunktionen. Wie bei anderen HP Jetdirect-Druckservern können Firmware-Aktualisierungen je nach Verfügbarkeit von Tools wie HP Download Manager (Windows), HP Web Jetadmin, Integrierter HP Web-Server oder per FTP (File Transfer Protocol) heruntergeladen werden.

Wenn das Herunterladen der Firmware nicht abgeschlossen werden kann, sollten Sie das Herunterladen neu starten, ohne den Druckserver vom Stromnetz zu trennen und wieder anzuschließen.

Wenn die Stromzufuhr während des Herunterladens unterbrochen wird und der Druckserver neu gestartet werden muss, hängen die nächsten Schritte davon ab, ob der Druckserver für die serverbasierte Authentifizierung konfiguriert wurde.

# <span id="page-43-0"></span>**A Service und Support**

- Bedingungen für die beschränkte Gewährleistung von Hewlett-Packard
- [Örtliche Gewährleistungserklärungen](#page-45-0)
- **[Kundendienst](#page-45-0)**
- **[Eingabehilfen](#page-46-0)**

### **Bedingungen für die beschränkte Gewährleistung von Hewlett-Packard**

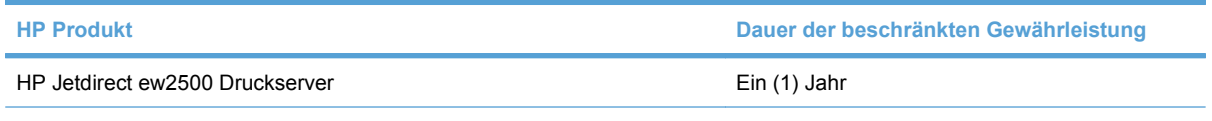

HP gewährleistet Ihnen, dem Endbenutzer, während des oben genannten Zeitraums ab Kaufdatum, dass die HP Hardware und das Zubehör frei von Material- und Verarbeitungsfehlern sind. Wird HP während des Garantiezeitraums über derartige Mängel in Kenntnis gesetzt, übernimmt HP nach eigenem Ermessen die Reparatur oder den Ersatz von Produkten, die sich als fehlerhaft erwiesen haben. Bei den Ersatzprodukten kann es sich um neue oder neuwertige Produkte handeln.

HP gewährleistet während des oben genannten Zeitraums ab Kaufdatum, dass die Programmieranweisungen der HP Software nicht aufgrund von Material- und Verarbeitungsfehlern versagen, sofern diese ordnungsgemäß installiert und benutzt wird. Sollte HP innerhalb dieses Zeitraums über solche Fehler informiert werden, wird HP die Software, deren Programmieranweisungen aufgrund dieser Fehler nicht ausgeführt werden können, ersetzen.

Hewlett-Packard übernimmt keine Gewähr dafür, dass der Betrieb seiner Produkte ohne Unterbrechungen oder fehlerfrei abläuft. Sollte HP nicht in der Lage sein, ein Produkt hinsichtlich eines von der Gewährleistung abgedeckten Zustands innerhalb eines angemessenen Zeitraums zu reparieren oder zu ersetzen, steht Ihnen die Rückerstattung des Kaufpreises nach sofortiger Rückgabe des Produkts zu.

HP Produkte können Teile enthalten, die überholt, jedoch in ihrer Leistung neuen Teilen gleichwertig sind, oder die bereits in unwesentlichem Maße verwendet wurden.

Von der Gewährleistung ausgeschlossen sind Fehler, die auf folgende Ursachen zurückzuführen sind: (a) unsachgemäße oder unzureichende Wartung oder Kalibrierung, (b) nicht von Hewlett-Packard gelieferte Software, Schnittstellen, Teile oder Verbrauchsmaterialien, (c) unberechtigte Veränderungen <span id="page-44-0"></span>oder missbräuchliche Verwendung, (d) Betrieb außerhalb der für dieses Produkt angegebenen Spezifikationen oder (e) unsachgemäße Einrichtung und Wartung des Aufstellungsortes.

AUSSER DER OBIGEN GEWÄHRLEISTUNG LEISTET HP IN DEM GESETZLICH ZULÄSSIGEN RAHMEN KEINE WEITEREN GEWÄHRLEISTUNGEN, SEI ES SCHRIFTLICH ODER MÜNDLICH, VERTRAGLICH ODER GESETZLICH. INSBESONDERE ERTEILT HP KEINERLEI GESETZLICHE GEWÄHRLEISTUNGEN IN BEZUG AUF MARKTGÄNGIGE QUALITÄT ODER EIGNUNG FÜR EINEN BESTIMMTEN ZWECK. In einigen Ländern/Regionen, Staaten oder Provinzen ist die zeitliche Beschränkung stillschweigender Gewährleistungen nicht zulässig, so dass Teile der oben genannten Einschränkungs- oder Ausschlussklauseln für Sie möglicherweise nicht relevant sind. Mit diesen Gewährleistungsbedingungen werden ausdrücklich bestimmte Rechte erteilt. Außerdem können noch andere Rechte gelten, die von Rechtsordnung zu Rechtsordnung variieren.

Die eingeschränkte Gewährleistung von Hewlett-Packard gilt überall dort, wo Hewlett-Packard Unterstützung für dieses Produkt anbietet und dieses Produkt vertreibt. Das Ausmaß der Gewährleistung kann je nach örtlichen Standards variieren. Hewlett-Packard wird die Form, Größe oder Funktion des Produkts nicht verändern, damit es in Ländern/Regionen eingesetzt werden kann, für die das Produkt aus gesetzlichen oder behördlichen Gründen nie bestimmt war.

IM RAHMEN DER ÖRTLICH GÜLTIGEN GESETZGEBUNG SIND DIE IN DIESER GEWÄHRLEISTUNGSERKLÄRUNG ENTHALTENEN RECHTSMITTEL DIE EINZIGEN UND AUSSCHLIESSLICHEN RECHTSMITTEL DES KUNDEN. MIT AUSNAHME DER OBEN GENANNTEN BEDINGUNGEN HAFTEN HEWLETT-PACKARD ODER SEINE LIEFERANTEN IN KEINEM FALL FÜR DATENVERLUST, MITTELBARE, UNMITTELBARE, SPEZIELLE, NEBEN- ODER FOLGESCHÄDEN (EINSCHLIESSLICH ENTGANGENER GEWINNE ODER DATENVERLUSTE) SOWIE ANDERE SCHÄDEN. Einige Länder/Regionen, Staaten oder Provinzen lassen den Ausschluss oder die Beschränkung von Entschädigungen für zufällige oder mittelbare Schäden nicht zu, so dass Teile der oben genannten Einschränkungs- oder Ausschlussklauseln für Sie möglicherweise nicht relevant sind.

DIE BEDINGUNGEN DIESER GEWÄHRLEISTUNGSERKLÄRUNG STELLEN, AUSSER IM GESETZLICH ZULÄSSIGEN RAHMEN, EINEN ZUSATZ ZU UND KEINEN AUSSCHLUSS, KEINE BESCHRÄNKUNG ODER ÄNDERUNG DER VERFASSUNGSMÄSSIGEN RECHTE DAR, DIE FÜR DEN VERKAUF VON HP PRODUKTEN AN DIESE KUNDEN BESTEHEN.

#### **Ihr HP Vertragshändler**

Wenden Sie sich bei Problemen bitte zuerst an den Händler, bei dem Sie den HP Jetdirect Druckserver erworben haben. Ihr HP Vertragshändler ist mit Ihren Anforderungen vertraut und kann Unterstützung bieten.

Innerhalb der Garantiefrist ersetzt HP das Gerät gebührenfrei bei Rücksendung des schadhaften Geräts. Sie können das Gerät an Ihren HP Vertragshändler oder Ihre lokale HP Vertriebs- und Kundendienstvertretung zurückgeben. Legen Sie unbedingt eine Kopie Ihres Kaufbelegs bei.

Wenn Sie den Gewährleistungsservice für HP Jetdirect Produkte in Anspruch nehmen möchten, wenden Sie sich bitte an den HP Kundendienst. Für Ihren Anruf sollten Sie folgende Informationen bereit halten:

- HP Jetdirect Produkt, wegen dem Sie anrufen.
- Modellnummer des Produkts.
- Seriennummer des Produkts.
- Vollständige Beschreibung des Problems.
- <span id="page-45-0"></span>● Kaufbeleg für Ihr Produkt.
- Ihre Versandadresse.

Die HP Kundendienstvertretung hilft Ihnen bei Fehlerbehebungen und gibt Auskunft zum Gewährleistungsservice.

### **Serviceberechnung (außerhalb der Gewährleistungsfrist)**

Wenn Sie ein Ersatzteil für eine Serviceleistung außerhalb der Garantiefrist bestellen, werden möglicherweise Reparaturkosten berechnet. Wenden Sie sich an Ihren HP Vertragshändler oder Ihre lokale HP Vertriebs- und Kundendienstvertretung. In den USA können Sie HP auch unter der Nummer (800) 227-8164 anrufen.

#### **Service außerhalb der USA**

Kunden außerhalb der USA sollten sich an ihren HP Vertragshändler oder die jeweilige HP Vertriebsund Serviceniederlassung wenden, um Informationen zu Preisen, Verfügbarkeit von Ersatzteilen und Anleitungen zu erhalten.

## **Örtliche Gewährleistungserklärungen**

#### **Australien und Neuseeland**

Für Verbrauchertransaktionen in Australien und Neuseeland gilt: Durch die in dieser Erklärung enthaltenen Gewährleistungsbedingungen werden, außer im gesetzlich zulässigen Rahmen, die gesetzlich verankerten Rechte, die für den Verkauf dieses Produkts an den Kunden gelten, in keiner Weise ausgeschlossen, beschränkt oder modifiziert, sondern sie gelten zusätzlich zu diesen Rechten.

### **Kundendienst**

Informationen zur Gewährleistung finden Sie unter ["Bedingungen für die beschränkte Gewährleistung](#page-43-0) [von Hewlett-Packard" auf Seite 36.](#page-43-0)

### **Technischer HP Online-Kundendienst**

Mit nur wenigen Mausklicks zur Lösung! Die HP Website ([www.hp.com/support/net\\_printing](http://www.hp.com/support/net_printing)) ist der richtige Ausgangspunkt für die Suche nach Informationen zum HP Jetdirect Druckserver – rund um die Uhr.

Die neueste HP Jetdirect-Installationssoftware und Dokumentation finden Sie unter [www.hp.com/go/](http://www.hp.com/go/inpw_sw) [inpw\\_sw](http://www.hp.com/go/inpw_sw).

Die neueste Firmware für Ihren HP Jetdirect Druckserver finden Sie unter [www.hp.com/go/](http://www.hp.com/go/webjetadmin_firmware) [webjetadmin\\_firmware](http://www.hp.com/go/webjetadmin_firmware).

### <span id="page-46-0"></span>**Telefonischer HP Kundendienst**

Ihr Anruf wird von speziell ausgebildeten Technikern entgegengenommen.

In den USA und Kanada erreichen Sie den HP Kundendienst unter der gebührenfreien Rufnummer: 1-800-HPINVENT (1-800-474-6836).

Die aktuellen Telefonnummern und Serviceleistungen des HP Kundendienstes weltweit finden Sie unter [www.hp.com/support](http://www.hp.com/support).

**HINWEIS:** Die angegebenen Telefonnummern sind nicht unbedingt gebührenfrei. Die Gebühren für das Telefongespräch übernimmt der Anrufer. Die Gebühren können unterschiedlich sein. Wenden Sie sich an Ihre Telefongesellschaft, um die aktuellen Gebühren zu erfahren.

### **Eingabehilfen**

Informationen zu Eingabehilfen, die HP Jetdirect Druckserver-Produkte auch für Personen mit Behinderungen zugänglich machen, finden Sie wie folgt:

- Besuchen Sie die HP-Website unter [www.hp.com/accessibility.](http://www.hp.com/accessibility)
- Senden Sie eine E-Mail an folgende Adresse: **accessibility@hp.com**.

# <span id="page-47-0"></span>**B Übersicht über die Lösung**

- HP Support-Software
- **•** Eingebettete Dienste
- [Unterstützte Netzwerkprotokolle](#page-48-0)

## **HP Support-Software**

#### **Tabelle B-1 HP Support-Software**

- HP Web Jetadmin-Software (TCP/IP- und IPX-Netzwerke)
- Integrierter HP Web-Server
- HP Installationssoftware für das Drucken im Netzwerk
	- HP LaserJet Dienstprogramm für Macintosh (Mac OS)

## **Eingebettete Dienste**

Die wichtigsten, in den HP Jetdirect ew2500-Druckserver eingebetteten Dienste sind nachfolgend aufgeführt. Die neuesten Funktionen und Dienste finden Sie unter [www.hp.com/go/jetdirect](http://www.hp.com/go/jetdirect).

#### **Tabelle B-2 Eingebettete Dienste**

- Konfiguration und Verwaltung
	- BootP/DHCP (nur IPv4)
	- DHCPv6
	- TFTP (nur IPv4)
	- Web-Proxy (Automatischer/manueller cURL)
	- **LLMNR**
	- Telnet (nur IPv4)
	- SNMP-Agenten (v1, v2c, v3)
	- Bonjour (für Mac OS X)
	- FTP (File Transfer Protocol)
	- WS Discovery (Microsoft Webdienste)
- <span id="page-48-0"></span>◦ Integrierter HP Web-Server, HTTP (TCP-Anschluss 80)
- Integrierter HP Web-Server, HTTPS (TCP-Anschluss 443)
- IP Security (IPsec)
- Komplett-Konfiguration
- **Drucken** 
	- Raw-IP-Druck (HP eigene TCP-Ports 9100, 9101, 9102)
	- LPD-Druck (TCP-Port 515)
	- IPP-Druck (TCP-Port 631)
	- FTP-Druck (TCP-Ports 20, 21)
	- WS Print (Microsoft Webdienste)
- Sicherheit
	- SNMP v3
	- SSL/TLS
	- 802.1x-Authentifizierung: WEP, WPA, WPA2, LEAP, PEAP und EAP-TLS
	- Firewall
- Unterstützte Webbrowser (für Integrierter HP Web-Server)
	- Microsoft Internet Explorer 6.x und höher
	- Firefox 2.x und höher
	- Opera 9.0 und höher
	- Safari 2.0 und höher

### **Unterstützte Netzwerkprotokolle**

Die unterstützten Netzwerkprotokolle und häufigsten Netzwerkdruckumgebungen, die diese Protokolle verwenden, sind nachfolgend aufgeführt.

#### **Tabelle B-3 Unterstützte Netzwerkprotokolle**

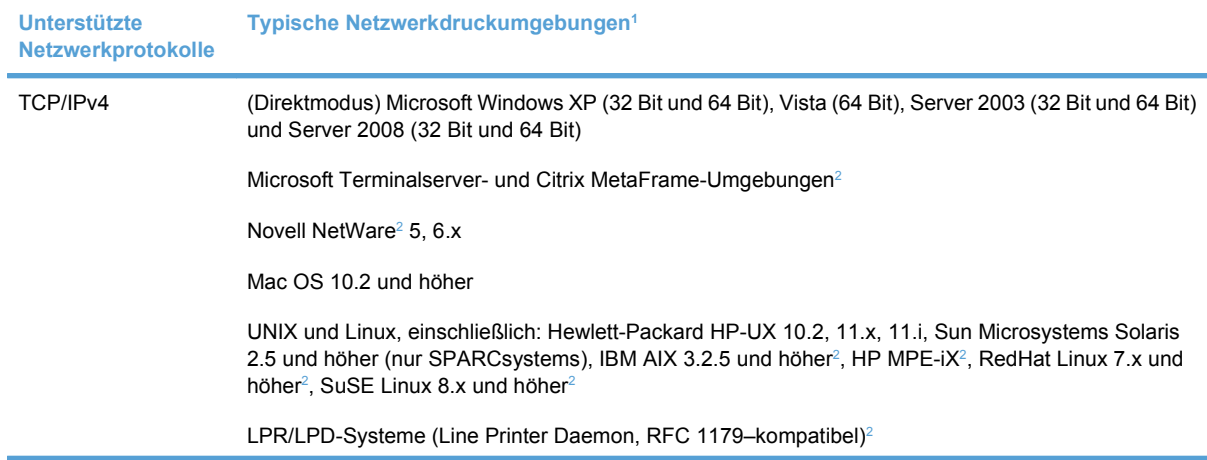

#### <span id="page-49-0"></span>**Tabelle B-3 Unterstützte Netzwerkprotokolle (Fortsetzung)**

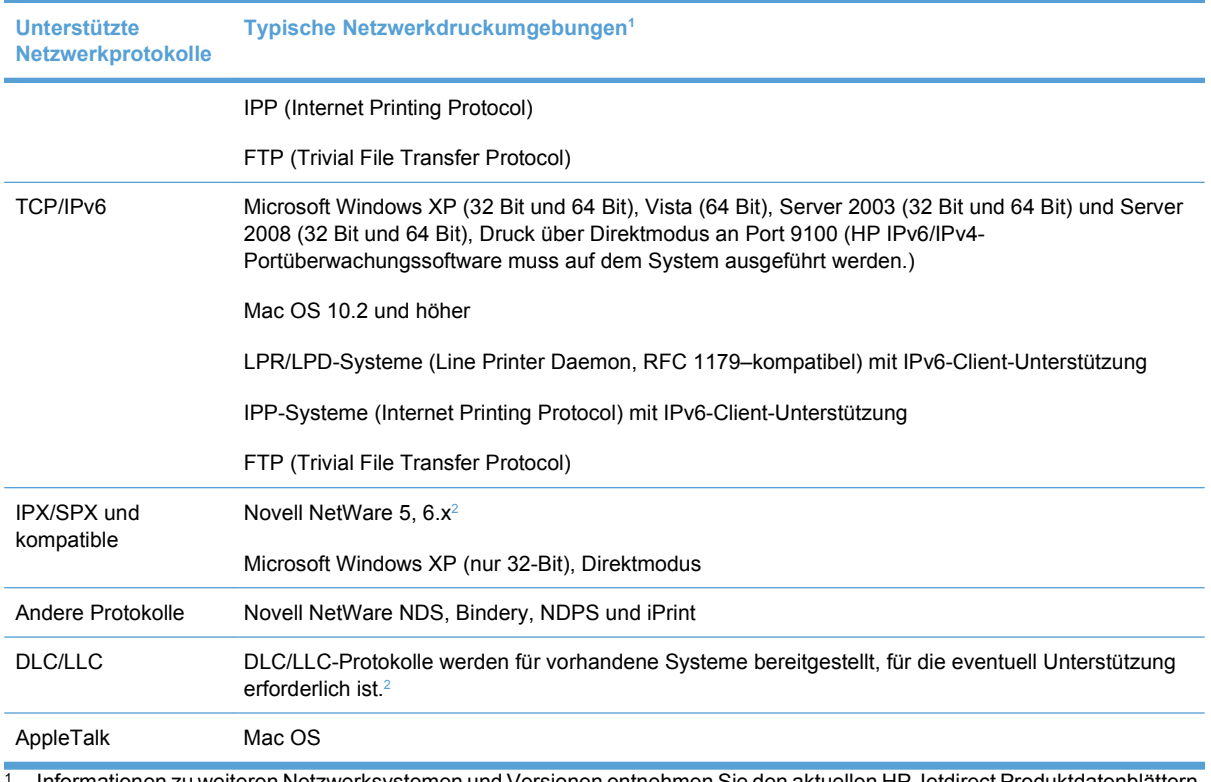

Informationen zu weiteren Netzwerksystemen und Versionen entnehmen Sie den aktuellen HP Jetdirect Produktdatenblättern. Informationen zum Betrieb in anderen Netzwerkumgebungen erhalten Sie vom Lieferanten Ihres Systems oder einem autorisierten HP Händler.

<sup>2</sup> Software, Dokumentation und Support erhalten Sie vom Lieferanten Ihres Netzwerksystems.

# <span id="page-50-0"></span>**C Spezifikationen**

- Elektrischer Anschluss (Netzadapter)
- [Umgebung](#page-51-0)
- [Elektromagnetische Übereinstimmungen](#page-51-0)
- **•** [Geräuschemission](#page-51-0)
- [Funkmerkmale](#page-52-0)
- [Sicherheit](#page-52-0)
- [Drahtlose Telekommunikation](#page-52-0)

## **Elektrischer Anschluss (Netzadapter)**

Im Folgenden werden die passenden Netzadapter für die HP Jetdirect ew2500-Druckserver aufgeführt:

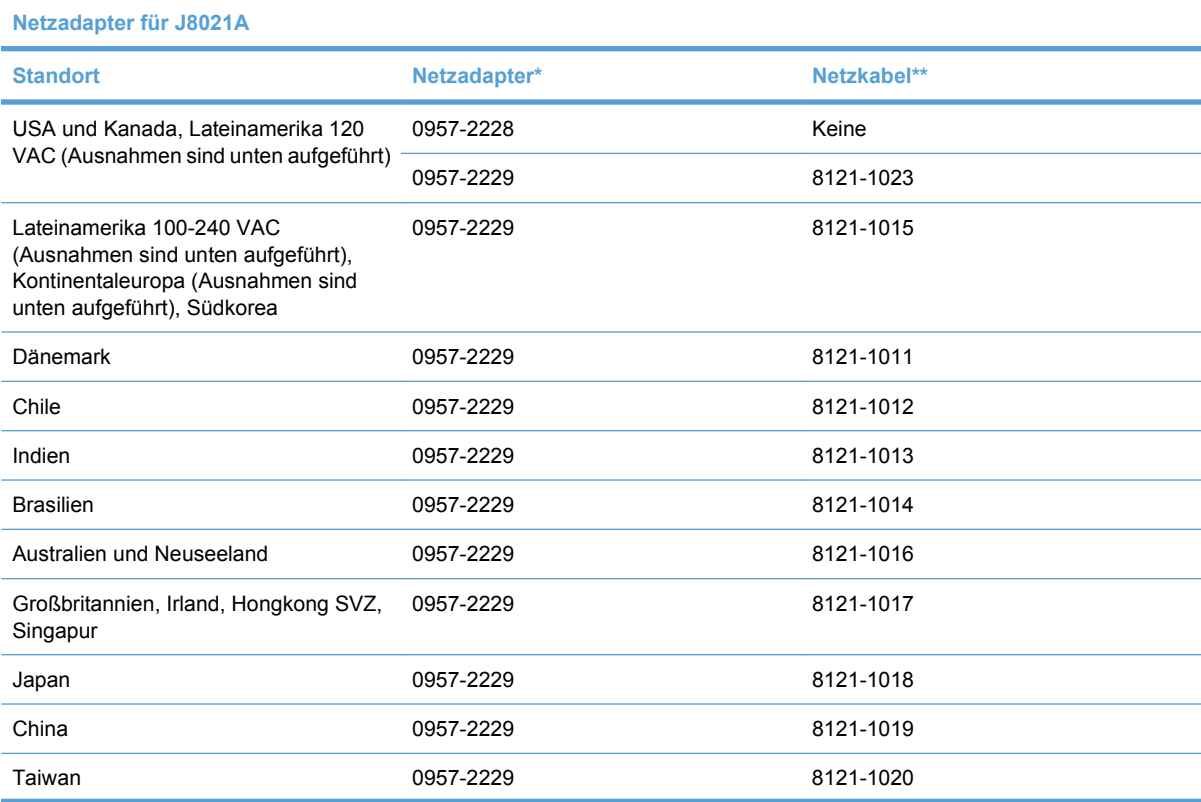

<span id="page-51-0"></span>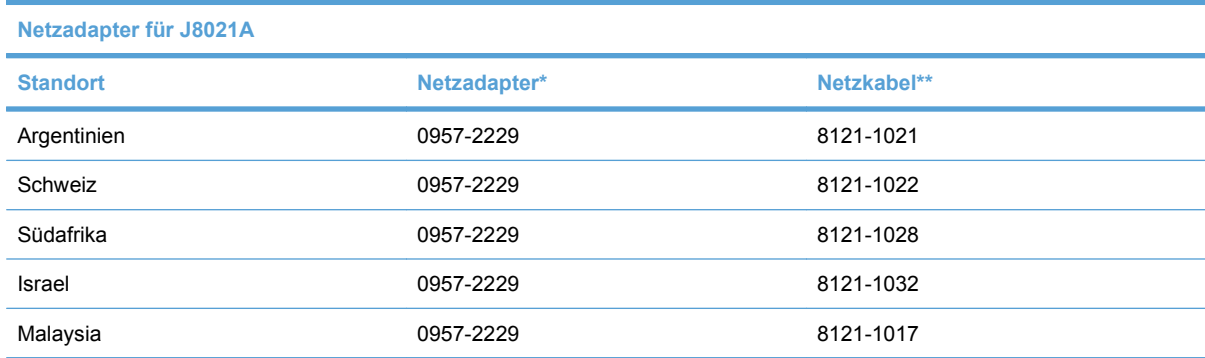

\* 0957-2228 Netzadapter, AC-DC, 15 W, Steckernetzteil für USA. 0957-2229 und 0957-2234 Netzadapter, AC-DC, 15 W, Universeller In-Line-Adapter.

\*\* 0,5-Meter-Netzkabel mit 3 Adern. Für optionale Netzkabellängen wenden Sie sich an den HP Support.

## **Umgebung**

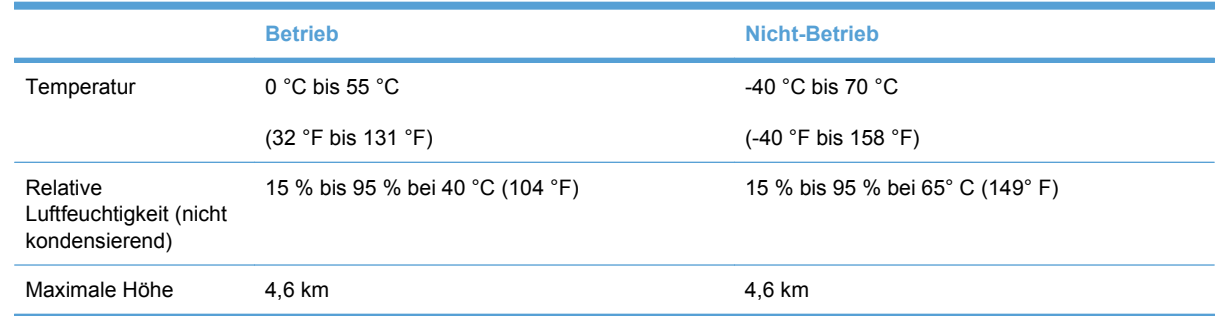

## **Elektromagnetische Übereinstimmungen**

- FCC Title 47 CFR Part 15 Class B für Ethernet (USA)
- ICES-003 Class B (Kanada)
- VCCI Class B (Japan)
- AS/NZS3548 Class B (Australien, Neuseeland)
- CISPR-22 Class B (1997)\* (international, Europa)
- CNS 13438 Class B (Taiwan)
- Korean EMI Law, No. 1996-98 Class B (Korea)

### **Geräuschemission**

Keine Angabe

## <span id="page-52-0"></span>**Funkmerkmale**

### **HP Ausführungen**

Der drahtlose HP Jetdirect ew2500-Druckserver ist für den Betrieb mit Funkfrequenzen im lizenzfreien 2,4-GHz-Band vorgesehen. Aufgrund lokaler Funkvorschriften und -beschränkungen können sich die Funkeigenschaften Ihres HP Jetdirect Druckservers jedoch abhängig von dem Ort, an dem das Produkt verwendet wird, unterscheiden.

#### **Kanalfrequenzen**

Die Kanalfrequenzen sind nachfolgend aufgeführt:

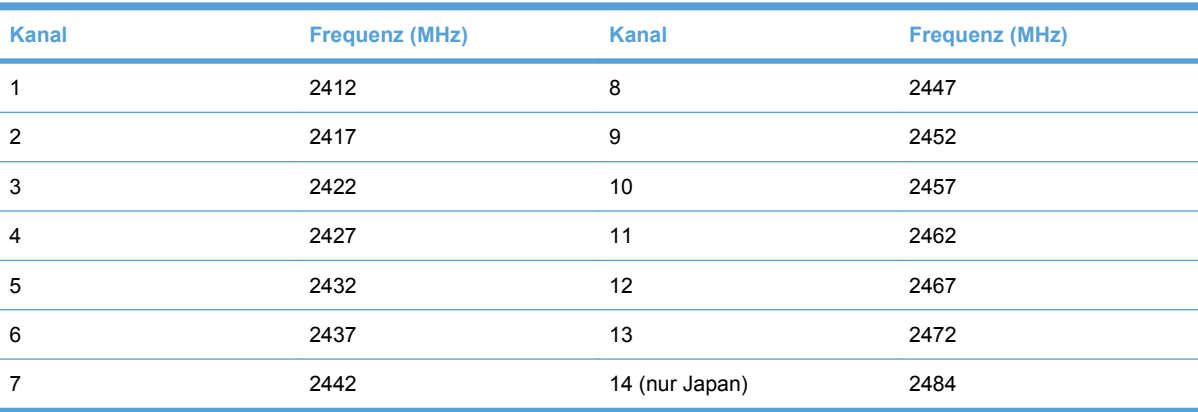

## **Sicherheit**

Dieses Produkt erfüllt die folgenden Normen:

● EN60950–1 (2001)

## **Drahtlose Telekommunikation**

Dieses Produkt erfüllt die folgenden Normen:

- EN 300 328
- EN 301 489-17
- FCC 15.247

# <span id="page-53-0"></span>**D Behördliche Bestimmungen**

- FCC-Zertifizierung
- [Zulassungsmodell-Identifikationsnummer](#page-54-0)
- [Kanada](#page-54-0)
- [VCCI \(Japan\)](#page-54-0)
- [RRL-Zertifizierung \(Korea\)](#page-54-0)
- [Behördliche Funk-Bestimmungen](#page-55-0)

### **FCC-Zertifizierung**

The United States Federal Communications Commission (in 47 CFR 15.105) has specified that the following notice be brought to the attention of users of this product.

This equipment has been tested and found to comply with the limits for a Class B digital device, pursuant to Part 15 of the FCC Rules. These limits are designed to provide reasonable protection against harmful interference in a residential installation. This equipment generates, uses and can radiate radio frequency energy and, if not installed and used in accordance with the instructions, may cause harmful interference to radio communications. However, there is no guarantee that interference will not occur in a particular installation. If this equipment does cause harmful interference to radio or television reception, which can be determined by turning the equipment off and on, the user is encouraged to try to correct the interference by one or more of the following measures:

- **1.** Reorient the receiving antenna.
- **2.** Increase the separation between the equipment and the receiver.
- **3.** Connect the equipment into an outlet on a circuit different from that to which the receiver is connected.
- **4.** Consult the dealer or an experienced radio/TV technician for help.

For further information, contact:

Manager of Corporate Product Regulations, Hewlett-Packard Company, 3000 Hanover Street, Palo Alto, California 94304, (650) 857-1501

Modifications (part 15.21)

The FCC requires the user to be notified that any changes or modifications made to this device that are not expressly approved by HP may void the user's authority to operate the equipment.

<span id="page-54-0"></span>This device complies with Part 15 of the FCC Rules. Operation is subject to the following two conditions: (1) this device may not cause harmful interference, and (2) this device must accept any interference received, including interference that may cause undesired operation.

### **Zulassungsmodell-Identifikationsnummer**

Zur rechtlichen Identifizierung wurde diesem Produkt eine Zulassungsmodellnummer zugewiesen. Die Zulassungsmodellnummer für Ihr Produkt lautet RSVLD-0802. Diese Zulassungsnummer darf nicht mit dem HP Handelsnamen (beispielsweise HP Jetdirect ew2500) oder der HP Produktnummer (J8021A) verwechselt werden.

### **Kanada**

This Class B digital apparatus complies with Canadian ICES-003.

Cet appareil numérique de la classe B est conforme à la norme NMB-003 du Canada.

## **VCCI (Japan)**

Klasse B

```
この装置は、情報処理装置等電波障害自主規制協議会(VCCI)の基準
に基づくクラスB情報技術装置です。この装置は、家庭環境で使用すること
を目的としていますが、この装置がラジオやテレビジョン受信機に近接して
使用されると、受信障害を引き起こすことがあります。
 取扱説明書に従って正しい取り扱いをして下さい。
```
## **RRL-Zertifizierung (Korea)**

Klasse B

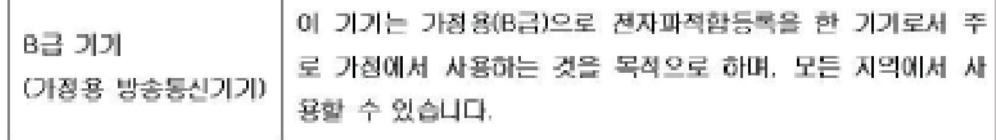

## <span id="page-55-0"></span>**Behördliche Funk-Bestimmungen**

- Hochfrequenzstrahlung
- **•** Hinweis für Benutzer in Argentinien
- Hinweis für Benutzer in Brasilien
- Hinweis für Benutzer in Kanada
- [Vermerk zu Bestimmungen der Europäischen Union](#page-56-0)
- **[Hinweis für Benutzer in Indonesien](#page-57-0)**
- [Hinweis für Benutzer in Korea](#page-57-0)
- [Hinweis für Benutzer in Mexiko](#page-57-0)
- [Hinweis für Benutzer in Pakistan](#page-57-0)
- [Hinweis für Benutzer in Singapur](#page-57-0)
- [Hinweis für Benutzer in Südafrika](#page-57-0)
- **[Hinweis für Benutzer in Taiwan](#page-58-0)**

### **Hochfrequenzstrahlung**

**ACHTUNG:** Die Strahlung dieses Geräts liegt weit unter den FCC-Grenzen für Hochfrequenzstrahlung. Dennoch sollte beim Einsatz dieses Geräts darauf geachtet werden, dass es während des normalen Betriebs möglichst wenig Kontakt zu Personen besteht. Das Produkt und zugehörige externe Antennen sind, sofern diese unterstützt werden, so zu platzieren, dass während des normalen Betriebs der Kontakt zu Personen auf ein Minimum beschränkt bleibt. Damit ein Überschreiten der FCC-Grenzwerte für Hochfrequenzstrahlung vermieden wird, sollten Personen während des normalen Betriebs einen Mindestabstand von 20 cm einhalten.

### **Hinweis für Benutzer in Argentinien**

CNC:C–5478

### **Hinweis für Benutzer in Brasilien**

**Aviso aos usuários no Brasil** Este equipamento opera em caráter secundário, isto é, não tem direito à proteção contra interferência prejudicial, mesmo de estações do mesmo tipo, e não pode causar interferência a sistemas operando em caráter primário.

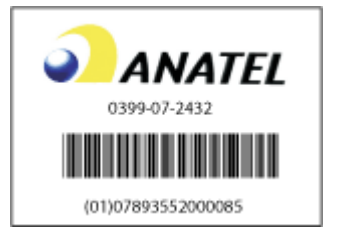

### **Hinweis für Benutzer in Kanada**

#### **Notice to users in Canada/Note à l'attention des utilisateurs canadiens**

<span id="page-56-0"></span>**For Indoor Use.** This digital apparatus does not exceed the Class B limits for radio noise emissions from the digital apparatus set out in the Radio Interference Regulations of the Canadian Department of Communications. The internal wireless radio complies with RSS 210 and RSS GEN of Industry Canada.

**Utiliser à l'intérieur.** Le présent appareil numérique n'émet pas de bruit radioélectrique dépassant les limites applicables aux appareils numériques de la classe B prescrites dans le Règlement sur le brouillage radioélectrique édicté par le ministère des Communications du Canada. Le composant RF interne est conforme à la norme RSS-210 and RSS GEN d'Industrie Canada.

### **Vermerk zu Bestimmungen der Europäischen Union**

Dieses Produkt erfüllt die folgenden EU-Richtlinien:

- Niederspannungsrichtlinie 2006/95/EC
- EMV-Richtlinie 2004/108/EC

Hinweis: Die Erfüllung der CE-Anforderungen ist für dieses Produkt nur gewährleistet, wenn es mit dem richtigen Wechselstromadapter mit CE-Zeichen von HP verwendet wird.

Wenn dieses Produkt über Funktionen zur Telekommunikation verfügt, erfüllt es zudem die folgenden Grundanforderungen:

R&TTE-Richtlinie 1999/5/EC

Die Erfüllung dieser Richtlinien bedeutet, dass eine Übereinstimmung mit den vereinheitlichten europäischen Standards (Normen) besteht, die in der von Hewlett-Packard herausgegebenen Konformitätserklärung der EU für dieses Produkt oder diese Produktfamilie aufgelistet sind. Die Übereinstimmung wird anhand der folgenden auf dem Produkt angebrachten Konformitätszeichen angegeben.

# $\mathfrak{c} \in \mathfrak{m}$

Die Telekommunikations-Funktionen dieses Produkts können in den folgenden Ländern/Regionen der EU und EFTA verwendet werden:

Belgien, Bulgarien, Dänemark, Deutschland, Estland, Finnland, Frankreich, Griechenland, Großbritannien, Irland, Island, Italien, Lettland, Liechtenstein, Litauen, Luxemburg, Malta, Niederlande, Norwegen, Österreich, Polen, Portugal, Rumänien, Schweden, Schweiz, Slowakische Republik, Slowenien, Spanien, Tschechische Republik, Ungarn und Zypern.

#### **Verwendungshinweis für Frankreich für die 2,4-GHz-Funkkommunikation:**

L'utilisation de cet équipement (2.4GHz Wireless LAN) est soumise à certaines restrictions: Cet équipement peut être utilisé à l'interieur d'un bâtiment en utilisant toutes les fréquences de 2400 à 2483.5MHz (Chaine 1-13). Pour une utilisation en environnement extérieur, vous devez utiliser les fréquences comprises entre 2400-2454 MHz (Chaine 1-9). Pour les dernieres restrictions, voir [www.arcep.fr](http://www.arcep.fr).

For 2.4 GHz Wireless LAN operation of this product certain restrictions apply: This product may be used indoor for the entire 2400-2483.5 MHz frequency band (channels 1-13). For outdoor use, only 2400-2454 MHz frequency band (channels 1-9) may be used. For the latest requirements, see [www.arcep.fr](http://www.arcep.fr)

#### **Kontaktstelle für Informationen zu europäischen Bestimmungen:**

Hewlett-Packard GmbH, HQ-TRE, Herrenberger Strasse 140, D-71034 Böblingen, Deutschland.

### <span id="page-57-0"></span>**Hinweis für Benutzer in Indonesien**

04768/POSTEL/2007 1835

### **Hinweis für Benutzer in Korea**

당해 무선설비는 운용 중 전파혼선 가능성이 있음

### **Hinweis für Benutzer in Mexiko**

No. de homologación: SCT RCPHPRS07–310

### **Hinweis für Benutzer in Pakistan**

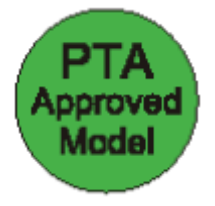

### **Hinweis für Benutzer in Singapur**

**Complies** with **IDA** Standards DB100427

### **Hinweis für Benutzer in Südafrika**

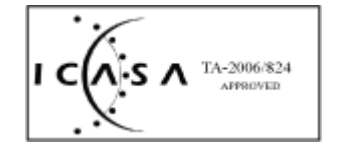

### <span id="page-58-0"></span>**Hinweis für Benutzer in Taiwan**

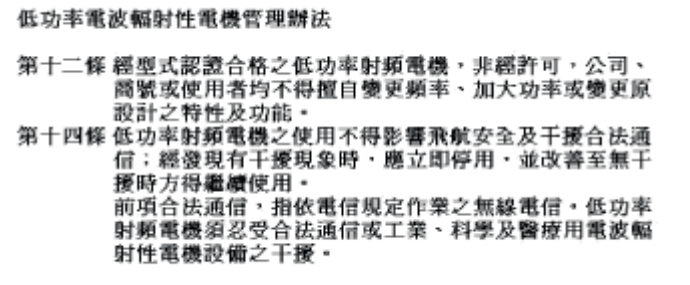

#### www.hp.com

invent